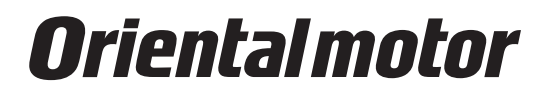

**Stepping Motor Driver**

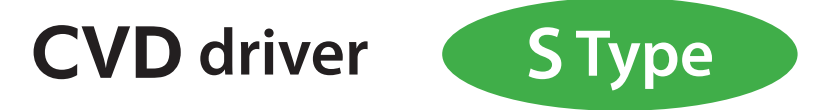

SPI communication setting <sup>24 VDC input</sup>

**Microstepping drive**

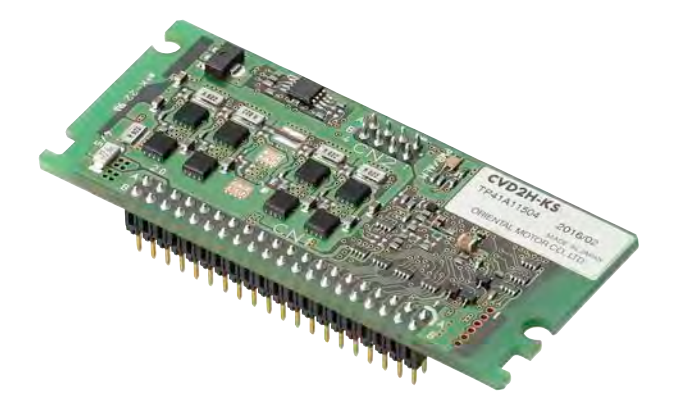

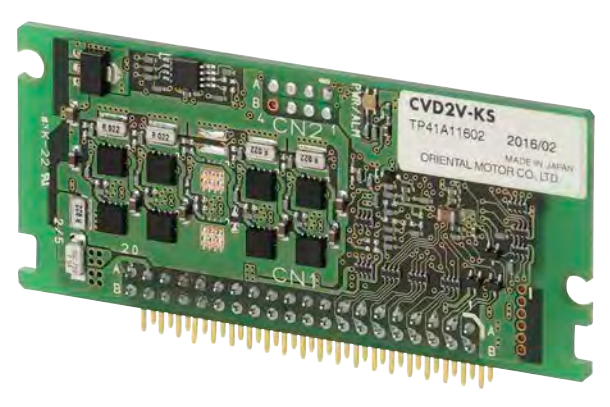

## Table of contents

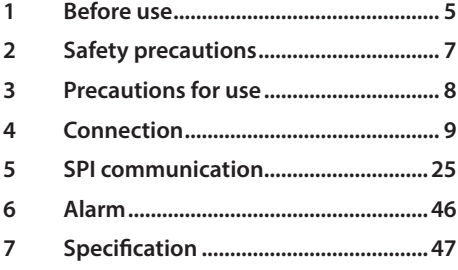

## **Product introduction**

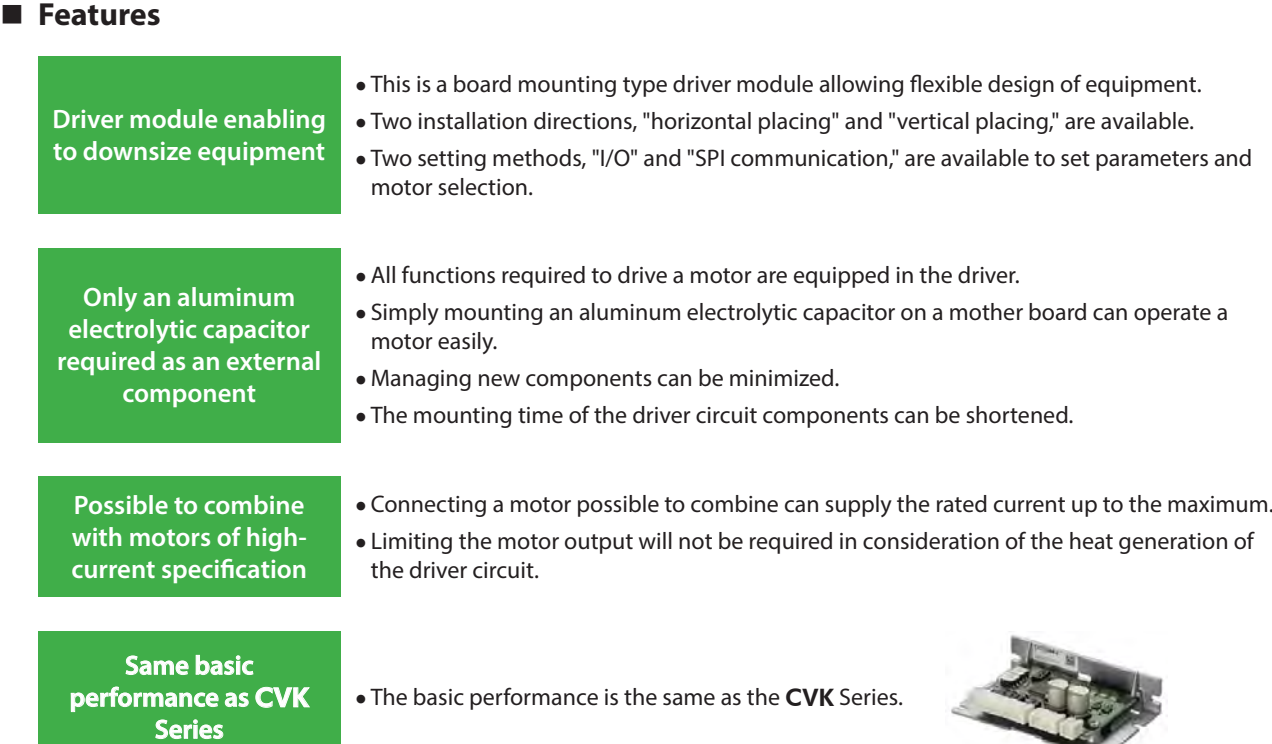

**ST** 

## **Driver type**

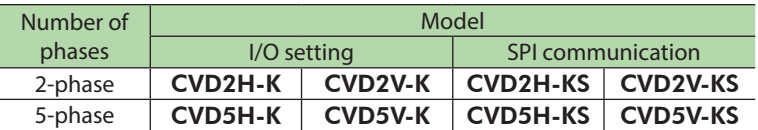

## **Motors for possible combinations**

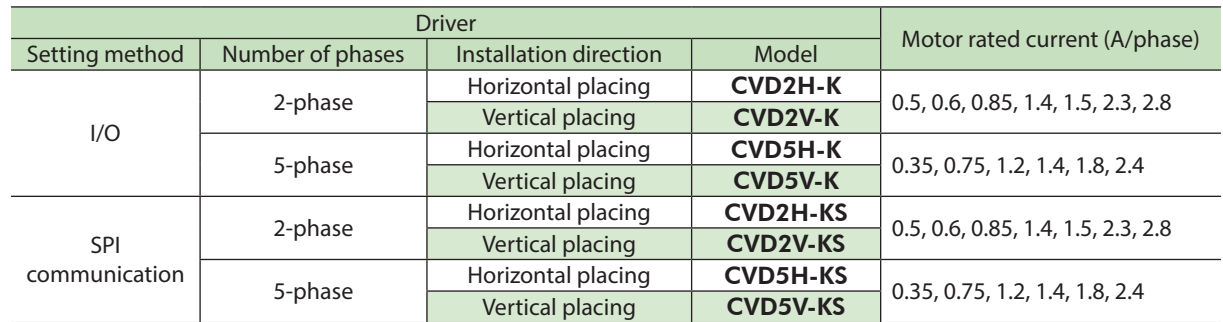

## ■ Installation direction (2 types)

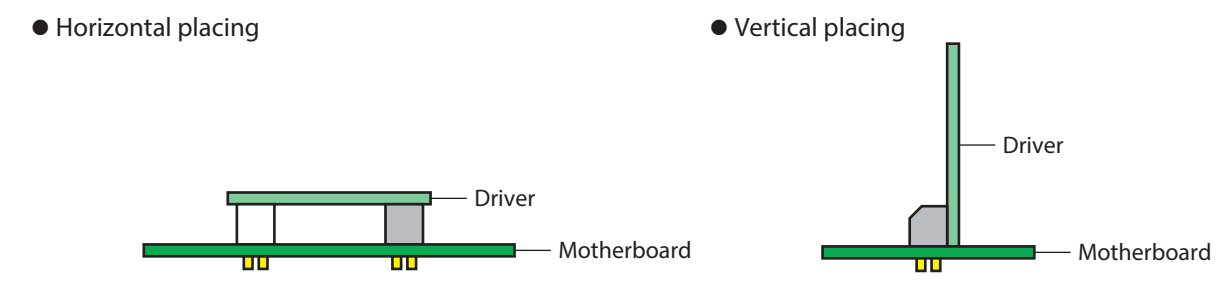

## **Dimension (unit: mm)**

## **•** Horizontal placing

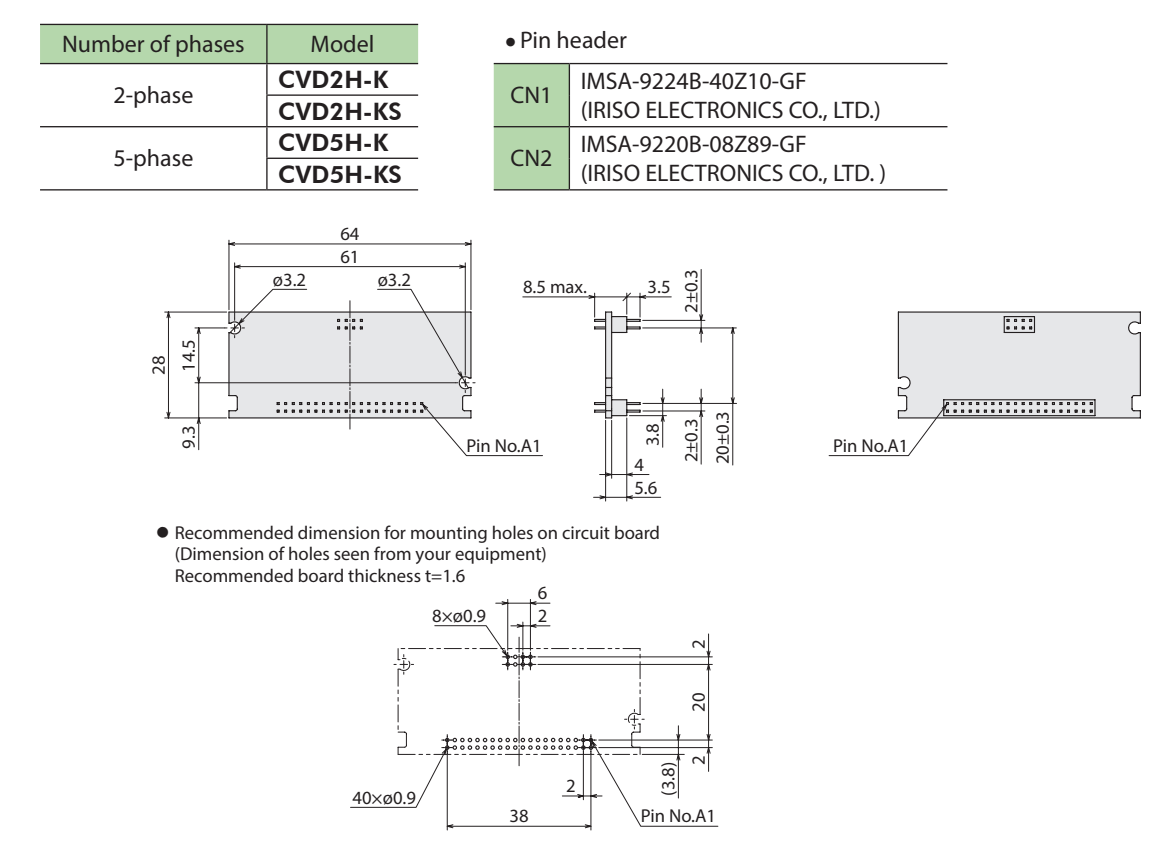

## **•** Vertical placing

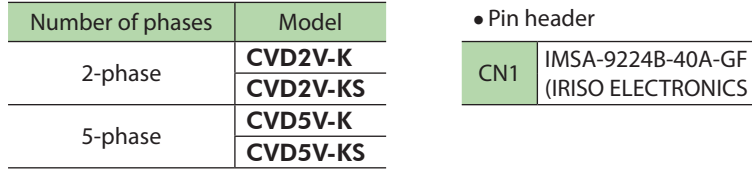

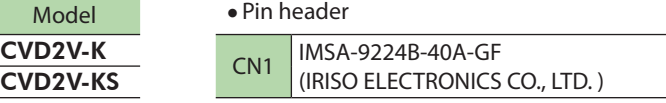

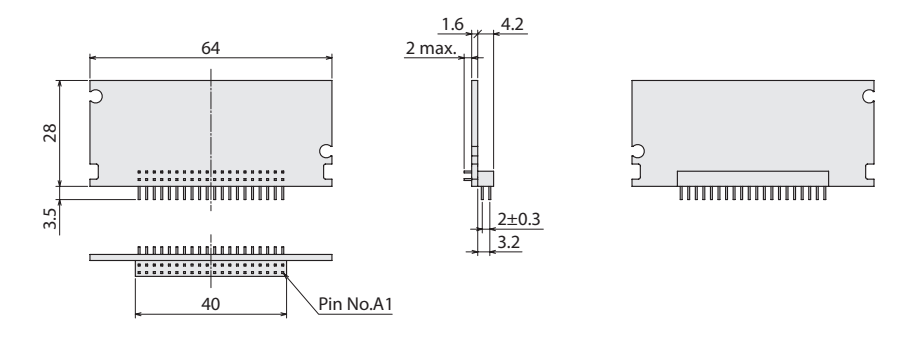

Pin No.A1 Recommended dimension for mounting holes on circuit board (Dimension of holes seen from your equipment) Recommended board thickness t=1.6

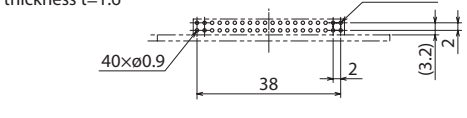

## **Function setting method**

Driver functions are set via I/O or SPI communication.

With the driver of SPI communication, select whether to use I/O or SPI communication to set the driver functions. Differences between I/O setting and SPI communication setting are shown in the table below.

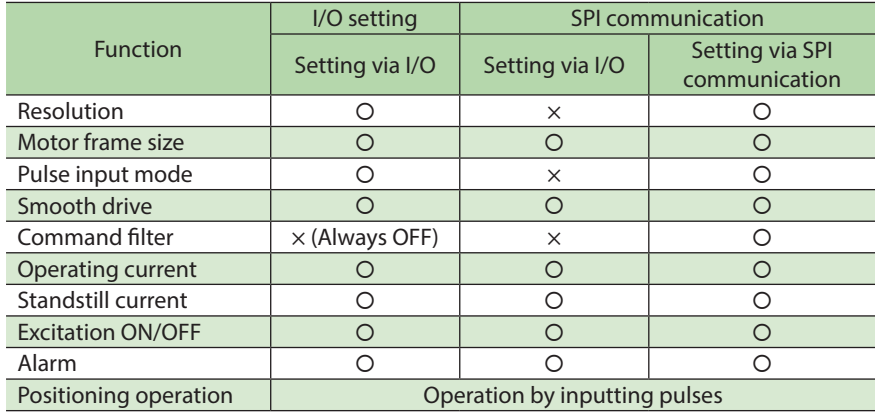

## <span id="page-4-0"></span>**1 Before use**

Only qualified personnel should work with the product.

Use the product correctly after thoroughly reading the ["2 Safety precautions" on p.7.](#page-6-1) In addition, be sure to observe the contents described in warning, caution, and note in this document.

The product described in this document has been designed and manufactured to be incorporated in general industrial equipment. Do not use for any other purpose. Oriental Motor Co., Ltd. is not responsible for any damage caused through failure to observe this warning.

## **About pattern wiring**

Design a wiring pattern considering the following points.

- Lay out an external aluminum electrolytic capacitor as close to the driver as possible.
- Do not lay out the motor pattern close to the I/O pattern or cross them. Doing so may result in malfunction.
- A large current flows in the patterns of the main power supply, motor, and GND. Lay out as thick and short as possible.
- If the thickness of copper foil is 35 µm, ensure the pattern width of 1 mm per 1 A. When the pattern width cannot be ensured, take measures to use a multi-layer board to wire in multiple layers in parallel or increase the thickness of copper foil.
- Do not connect anything to the pin numbers A7, A8, A11, B6, and B20. Doing so may cause a failure.
- The CN2 is a connector to fix the horizontal placing driver. Do not wire anything.
- Since the installing space is used when the horizontal placing driver is fixed on the motherboard, do not lay out any component other than a screw and spacer. About the outer diameters of the screw and spacer that are used for fixing, keep within the installing space.
- For the patterns of the CW (PLS) input (pin A10), the CCW (DIR) input (pin B10), and the AN-CRNT input (pin B11), lay out them as short as possible, in addition to keeping away from the patterns of power supply and motor.

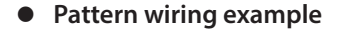

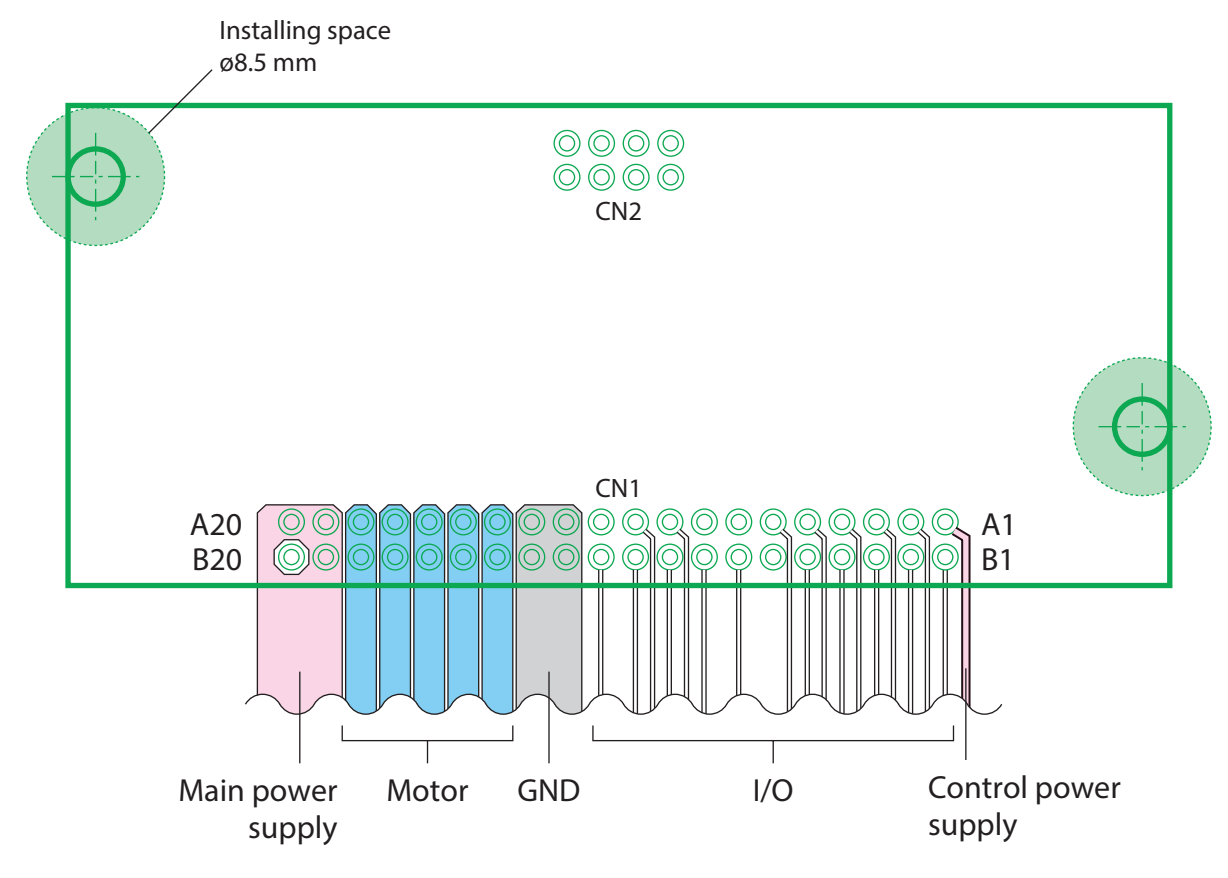

## ■ RoHS Directive

The products do not contain the substances exceeding the restriction values of RoHS Directive (2011/65/EU).

## **Names and functions of parts**

This section explains using the driver which installation direction is the horizontal placing as an example.

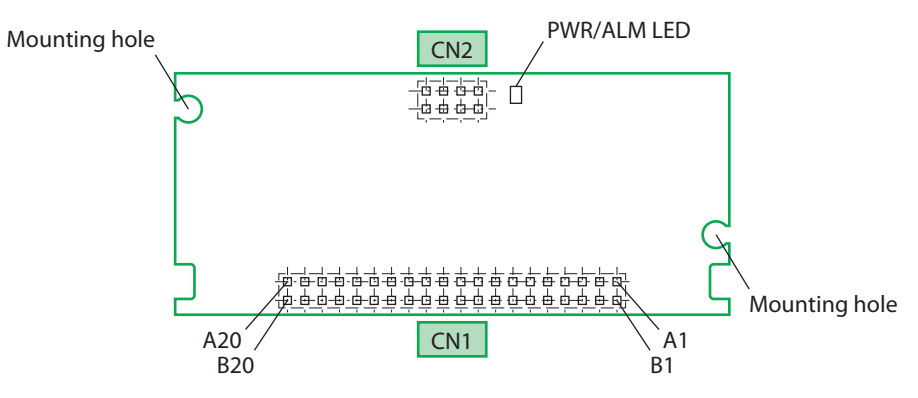

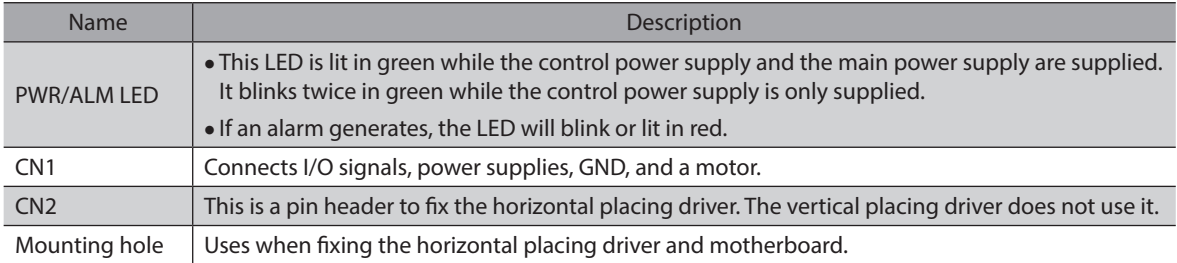

## z **PWR/ALM LED**

The status of the driver can be checked with the PWR/ALM LED.

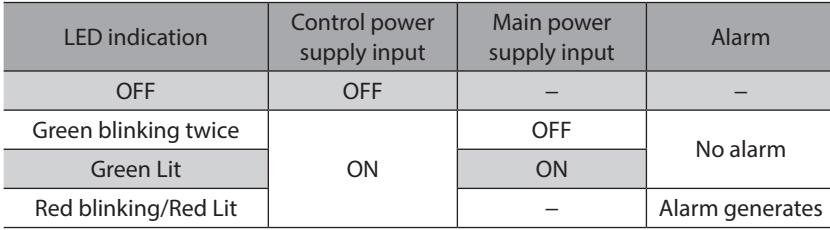

# <span id="page-6-0"></span>**2 Safety precautions**

<span id="page-6-1"></span>The precautions described below are intended to prevent danger or injury to the user and other personnel through safe, correct use of the product. Use the product only after carefully reading and fully understanding these instructions.

## **Description of signs**

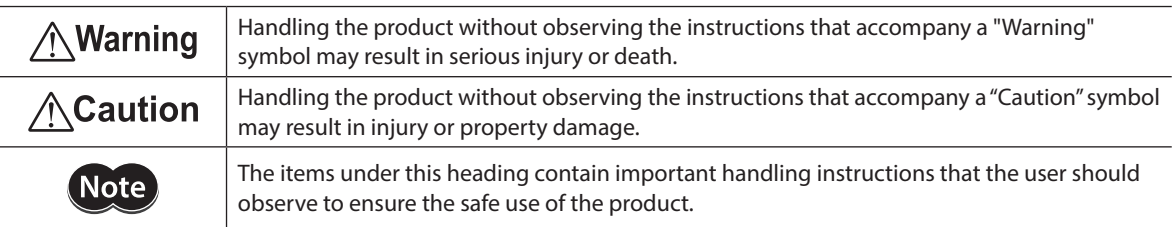

## **Description of graphic symbols**

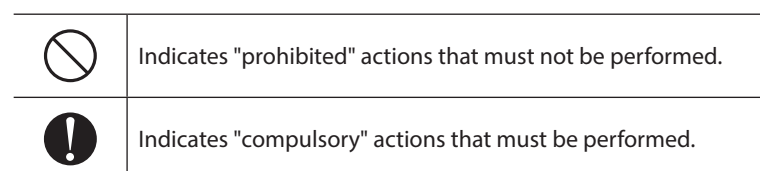

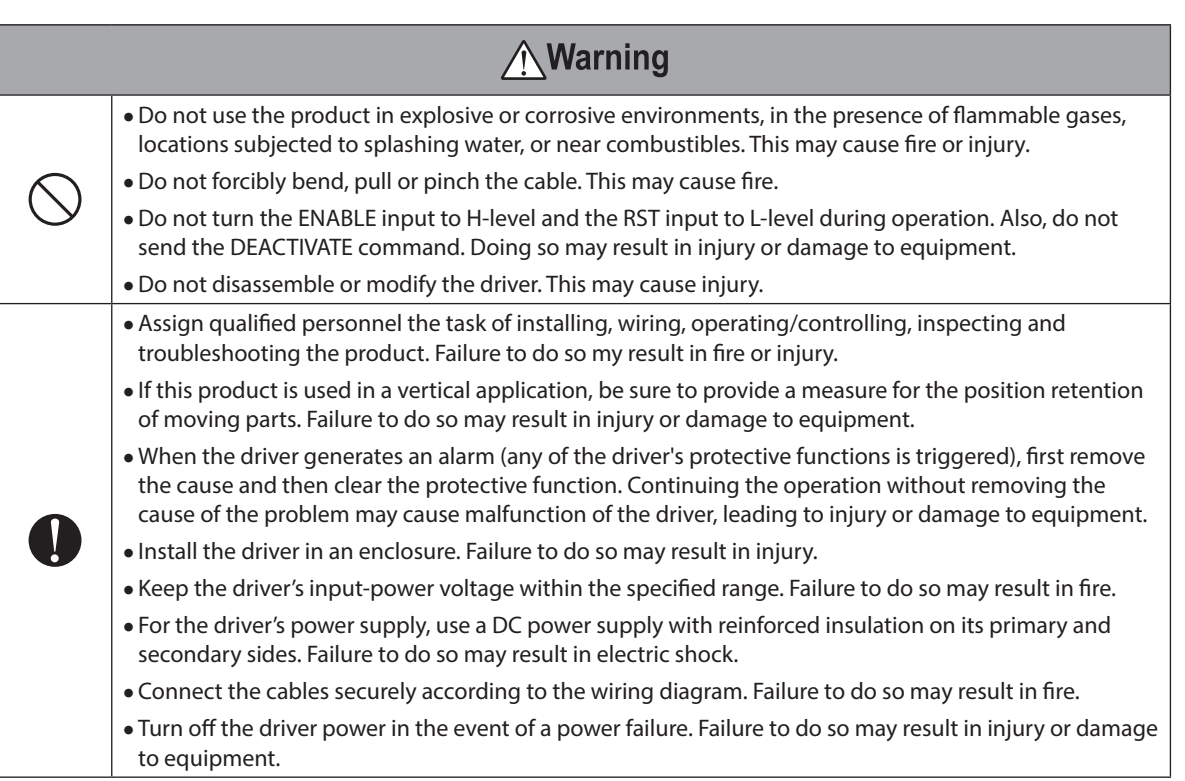

<span id="page-7-0"></span>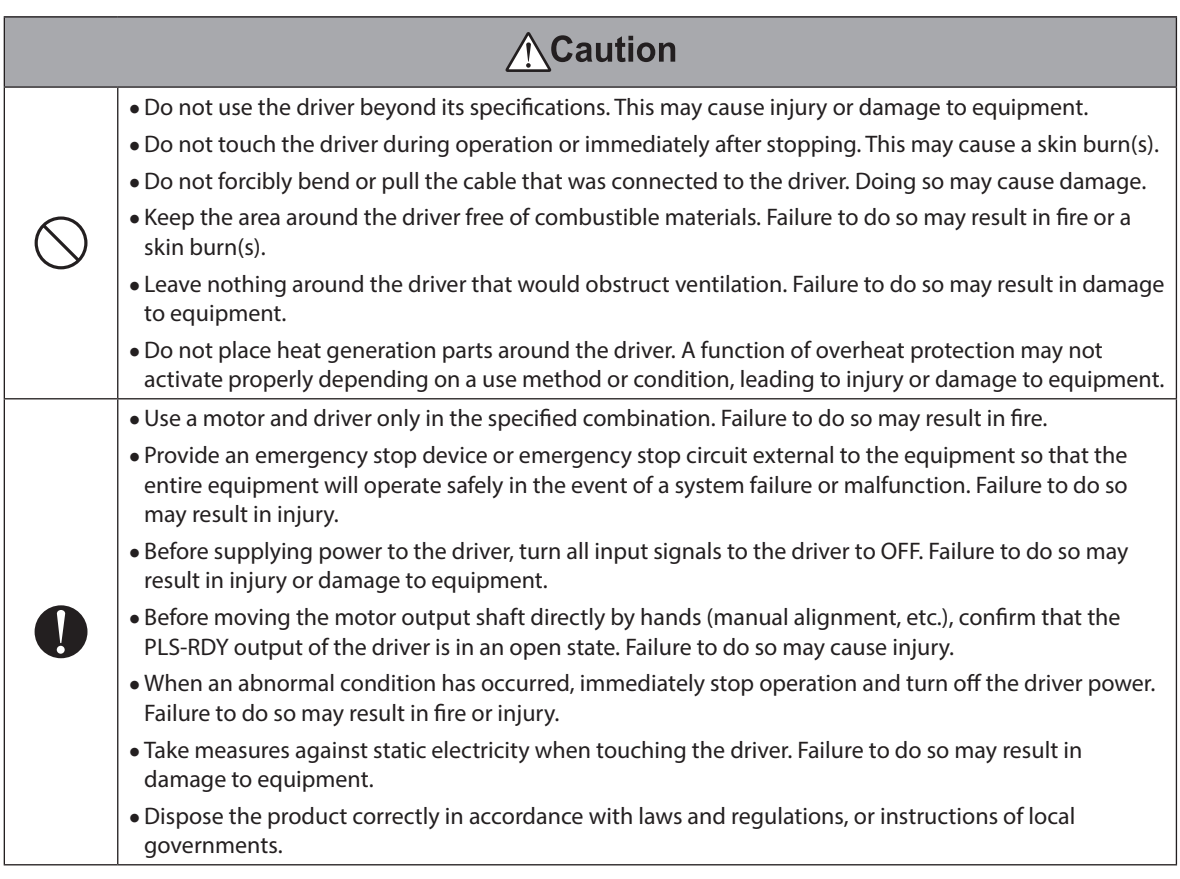

## **3 Precautions for use**

● When conducting the insulation resistance measurement and the dielectric strength test, be sure to **separate the connection between the motor and the driver.**

Conducting the insulation resistance measurement or the dielectric strength test with the motor and driver connected may result in damage to the equipment.

### **•** Regeneration

When a large inertial load is operated at high speed, regeneration energy will generate and increase the power supply voltage, leading to damage to the driver. Check the operating condition so that regeneration voltage will not generate, or increase a capacitance of the external aluminum electrolytic capacitor.

## <span id="page-8-0"></span>**4-1 Connection method**

The following two methods are available for connection.

Note) The driver uses parts that are sensitive to electrostatic charge. Take measures against static electricity since static electricity may cause the driver to malfunction or suffer damage.

## **Soldering on a board**

This is how to install the driver on a motherboard and solder the pin header.

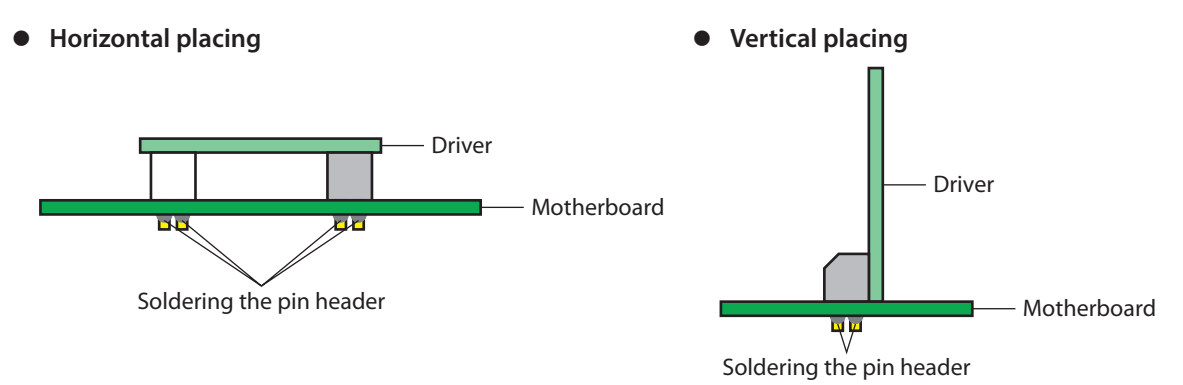

When soldering, do not exceed the following conditions. Soldering by a reflow furnace is not available.

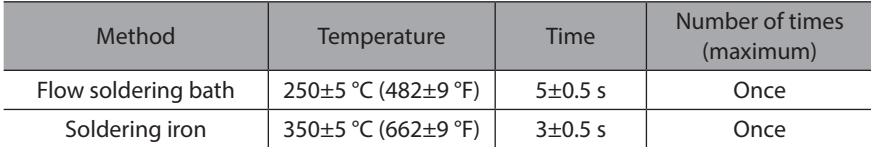

## **Using a pin receptacle**

This is a method to connect the driver after soldering the specified pin receptacle on a motherboard.

**•** Horizontal placing **z** *i* **z** *i**z* **<b>***i i i i i i i i i i i i i i i i i i i i i i i i i i i i i i* 

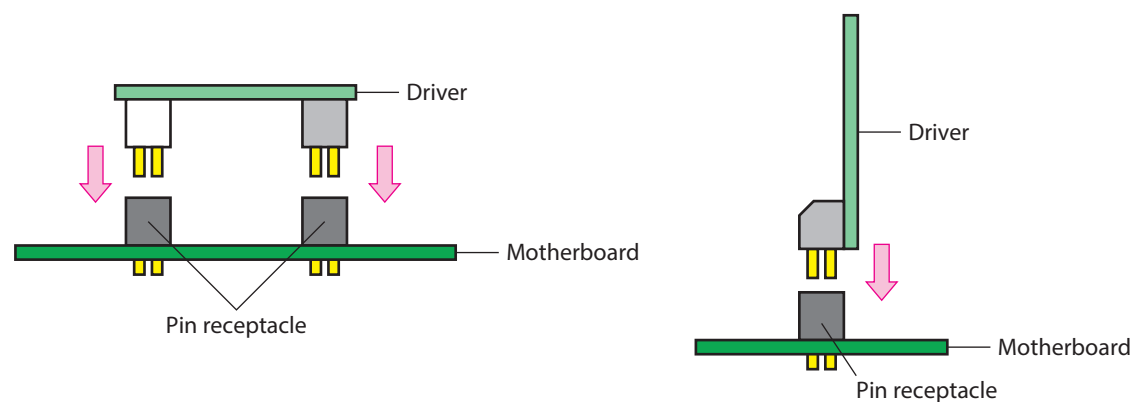

#### **Specified pin receptacle**

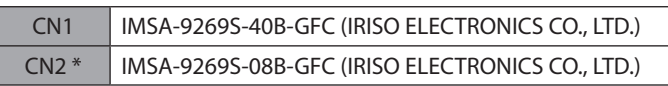

\* The vertical placing driver does not use it.

## **Fixing method (horizontal placing driver only)**

When mounting the driver using a pin receptacle, fix the driver and motherboard with screws (M3) so as not to fall off.

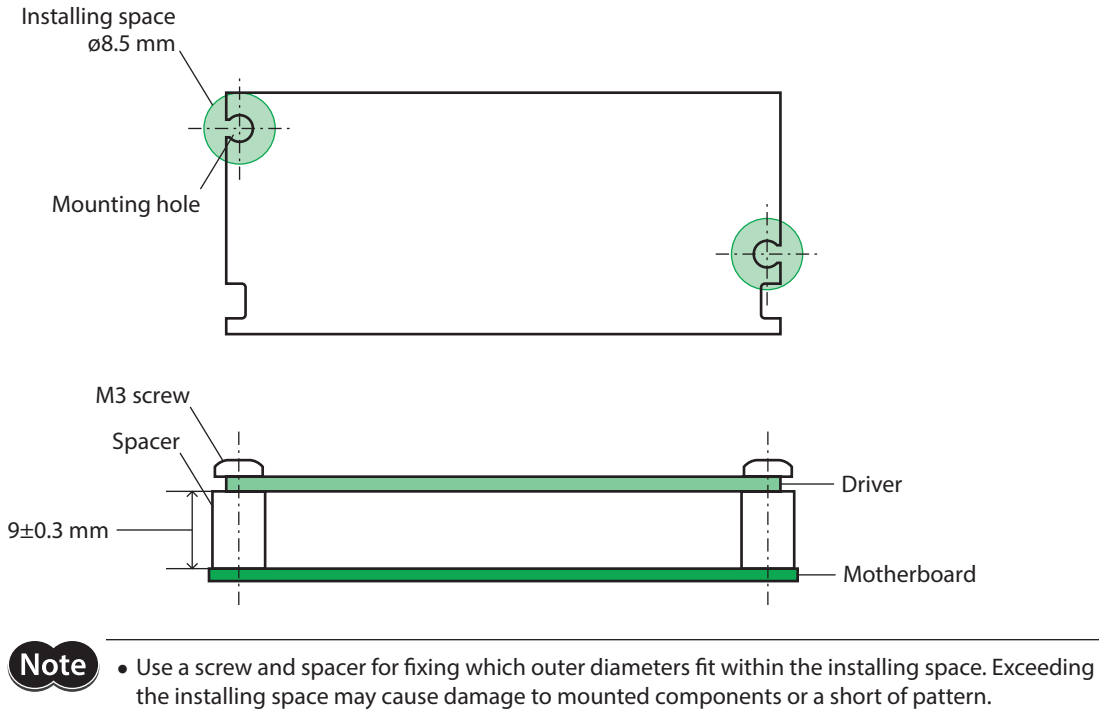

- Use washers which outer diameters are ø7 mm or less if used. Larger washers may contact with mounted components, leading to a short of pattern.
- Provide 9±0.3 mm for the distance between the driver and the motherboard. Failure to do so may cause the CN1 and CN2 connectors to float, leading to contact failure.

## **4-2 Functions of CN1 connector**

This section explains functions of the CN1 connector. Driver functions are set via I/O or SPI communication. Select the setting method via SPI communication.

## **•** Terminals list

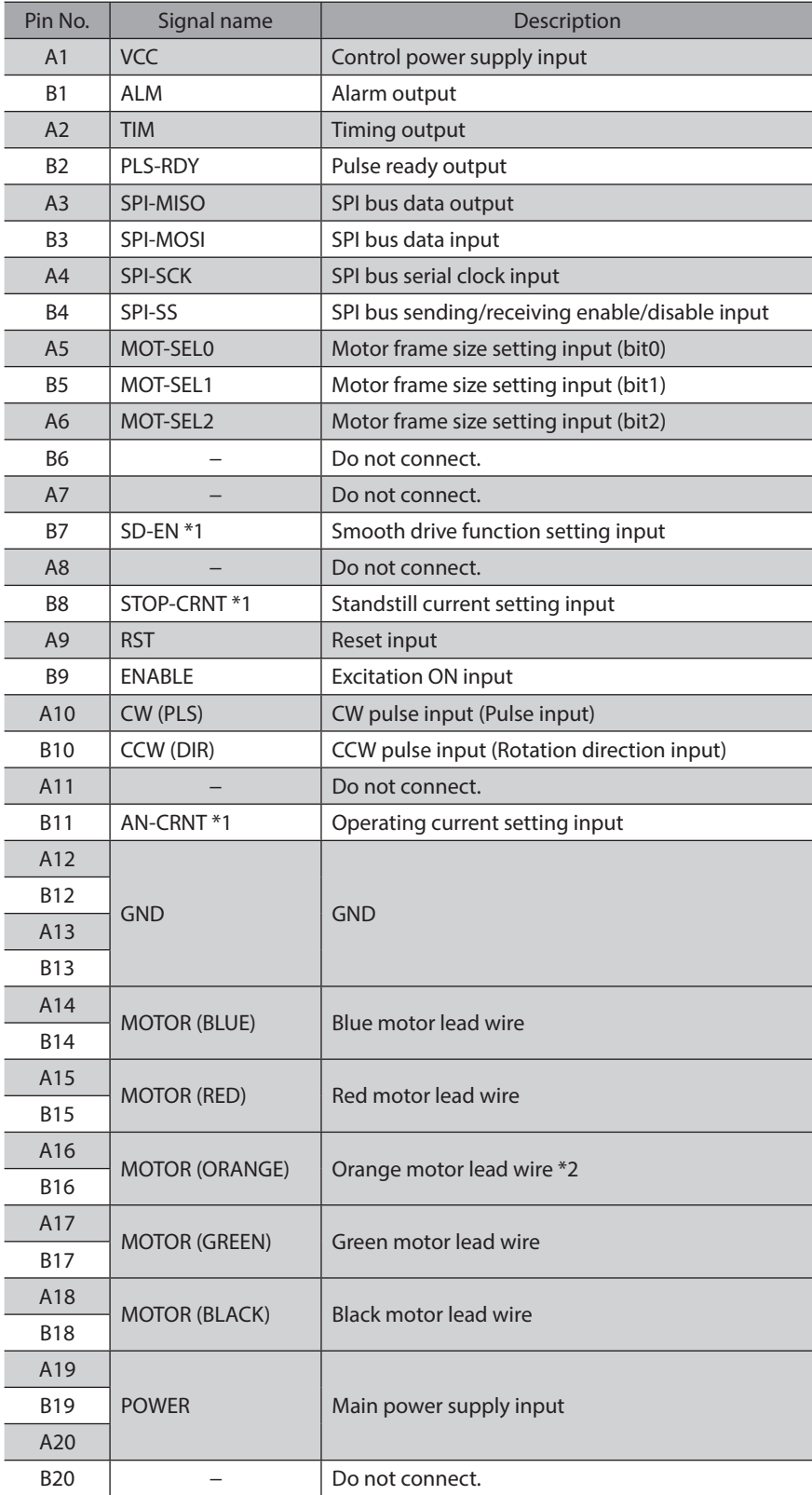

\*1 SPI communication is enabled at the initial setting. I/O can be enabled via SPI communication.

\*2 Not used when combining with 2-phase stepping motors. Do not connect.

## **•** Setting method of driver functions

The following functions can be set with 2 methods, I/O or SPI communication. Select the setting method with the SETTING register of SPI communication before use. For the SETTING register, refer to [p.39.](#page-38-0)

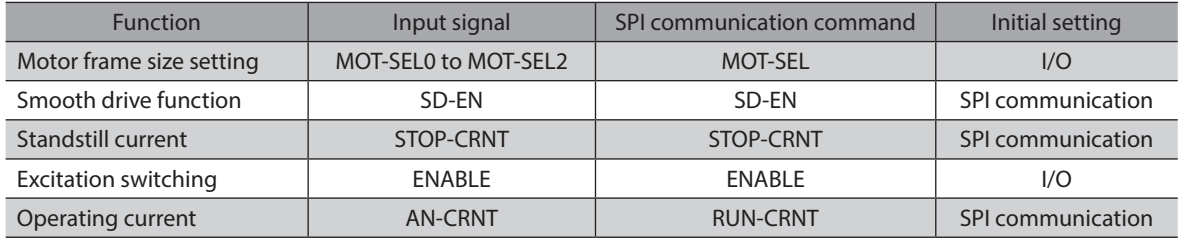

## **Power supply**

**Note** If the motor is in a state of regeneration operation, the current may flow backward to the power supply from the main power-supply input of the driver. Also, if the main power supply voltage exceeds the permissible value by regeneration, the overvoltage alarm of the driver will generate. Reconsider the operating condition, or increase a capacitance of the external aluminum electrolytic capacitor. Contact your nearest Oriental Motor sales office when you consider changing the aluminum electrolytic capacitor.

## z **VCC**

This is an input of a control power supply of the driver.

- z **POWER**
	- This is an input of a main power supply of the driver.
	- It is a power supply of an inverter to drive a motor.

## **Input signal**

### ● MOT-SEL0 to MOT-SEL2 input

Set the MOT-SEL0 to MOT-SEL2 inputs according to the motor model used. Setting with combinations other than the values in the table may generate the command execution disable alarm when the ACTIVATE command is executed.

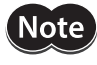

If the driver rated current and the motor rated current do not coincide with each other, set the MOT-SEL0 to MOT-SEL2 inputs first, and set the operating current rate and the standstill current rate with the RUN-CRNT and the STOP-CRNT, respectively. (The operating current rate and the standstill current rate can also be set using I/O.)

Set the standstill current rate to 50% or less of the motor rated current.

Example) When the motor model is PKP24<sup>D08</sup>2 (motor rated current 0.85 A/phase) Check the model PKP24 $\square$ D08 $\square$  in the table, and set L, H, and H to the MOT-SEL2, MOT-SEL1, and MOT-SEL0 inputs respectively. This sets the driver rated current to 2.3 A/phase, so set the operating current rate with the RUN-CRNT and the standstill current rate with the STOP-CRNT, based on 2.3 A/phase being 100%.

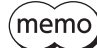

In the initial settings for the operating current rate and standstill current rate, SPI communication is set to enable. To set with input signals, use after setting the SETTING register to "0: I/O" via SPI communication.

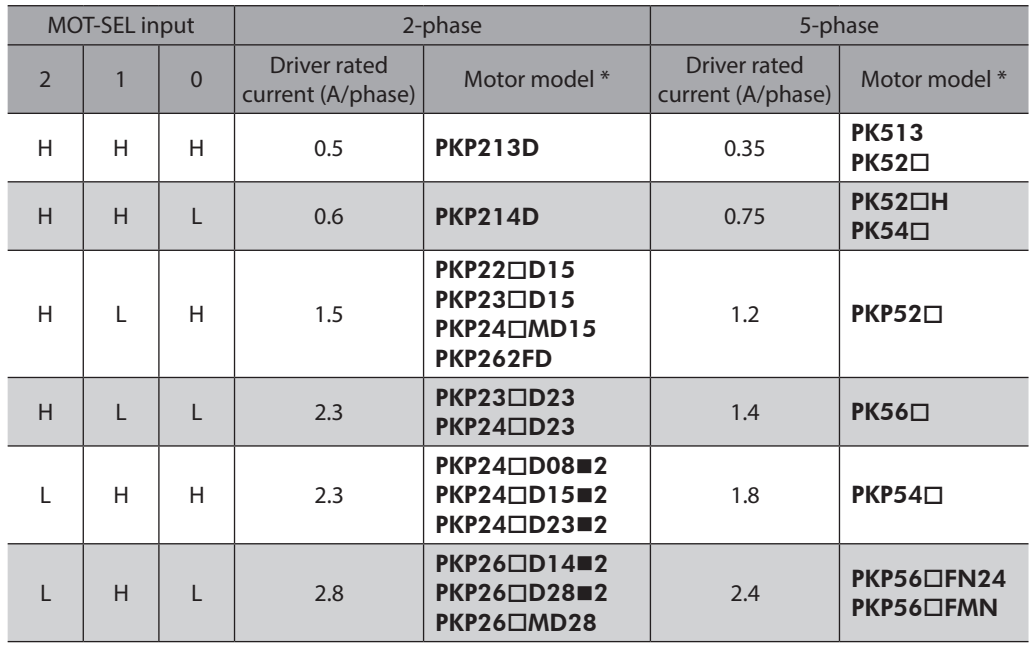

#### **Initial setting MOT-SEL0 to MOT-SEL2 inputs: All H level**

 $*$   $\square$  in the model names indicates a number representing the motor length.

 $\blacksquare$  in the model names indicates  $\blacktriangle$  (single shaft) or  $\blacktriangleright$  (double shaft) representing the motor type.

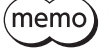

The settings of the MOT-SEL0 to MOT-SEL2 will be applied if the ACTIVATE command is executed via SPI communication when the driver is in the setting state.

### $\bullet$  SD-EN input

Select whether to enable or disable the smooth drive.

The smooth drive is a function to achieve lower vibration and noise at low speeds operation without changing the step angle setting.

## **Initial setting H level (enable)**

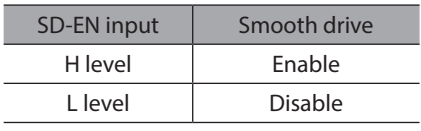

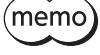

Since SPI communication is enabled at the initial setting, the driver operates at the initial value of SPI communication (smooth drive enable). When setting with input signals (SD-EN input), set the SD-EN-SRC of the SETTING register to "0: I/O" via SPI communication before use.

### $\bullet$  STOP-CRNT input

Select the standstill current rate of the driver.

The actual standstill current is a value that the set operating current is multiplied by the standstill current rate. • Standstill current = Set operating current  $\times$  standstill current rate

#### **Initial setting H level (50%)**

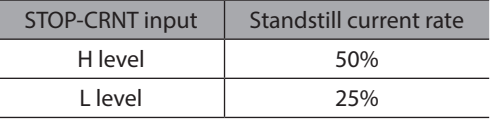

(memo)

Since SPI communication is enabled at the initial setting, the driver operates at the initial value of SPI communication (50%). When setting with input signals (STOP-CRNT input), set the STOP-CRNT-SRC of the SETTING register to "0: I/O" via SPI communication before use.

## **•** RST input

Turning the RST input from H-level to L-level will reset the internal status of the driver. The status for when the driver is reset is shown below.

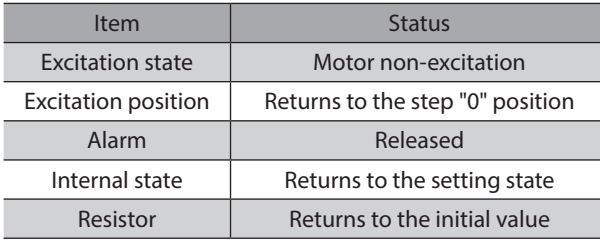

(memo Input the RST input while the motor is stopped.

## **Timing of reading the RST input**

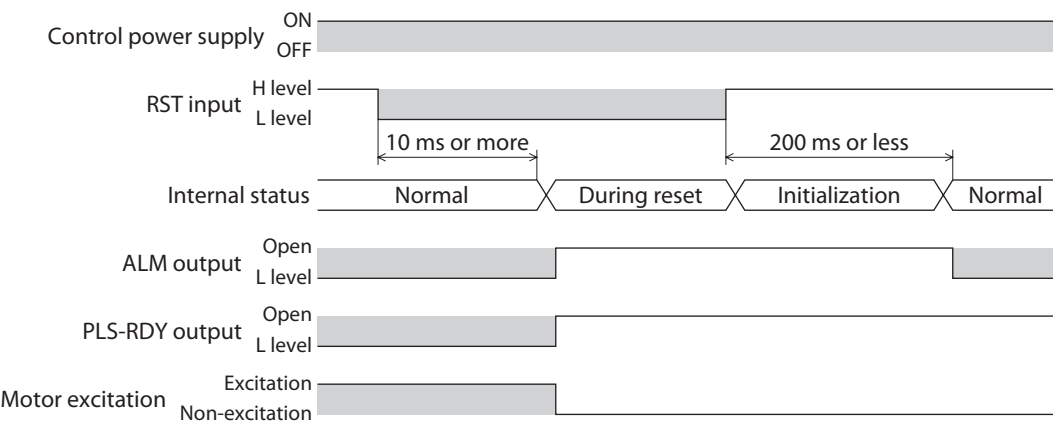

### $\bullet$  **ENABLE** input

If the following conditions are satisfied, the motor will be excited when the ENABLE input turns to L-level.

- The control power supply is turned ON.
- The main power supply is turned ON.
- An alarm is not present.
- The RST input is in H-level.
- The internal state of the driver is in the operation state.
- The excitation switching setting source of SPI communication is set to I/O.

### z **CW (PLS) input, CCW (DIR) input**

These are positioning pulse signal inputs. Signal functions differ in the 1-pulse input mode and the 2-pulse input mode.

 $(memo)$ The driver can receive pulse input when the PLS-RDY output is in L-level.

## **1-pulse input mode**

The PLS input and the DIR input are enabled.

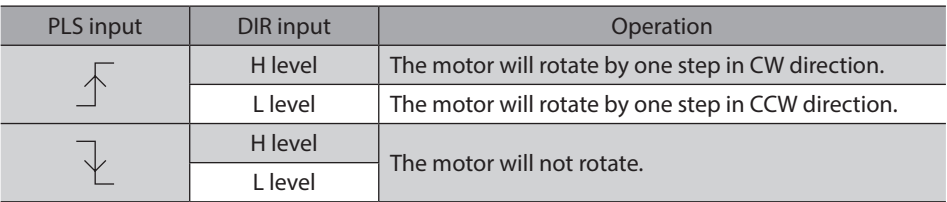

## **2-pulse input mode**

The CW input and the CCW input are enabled.

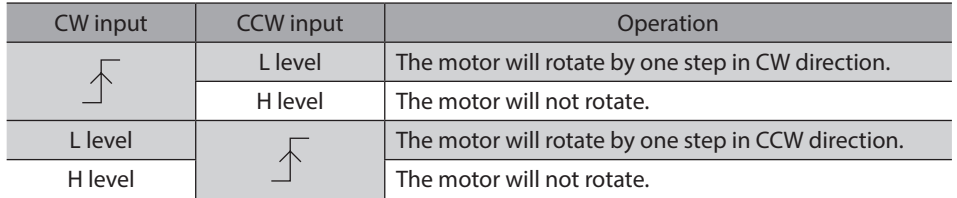

## $\bullet$  AN-CRNT input

Set the operating current rate with the analog voltage.

If the load is small and there is an ample allowance for torque, motor temperature rise can be suppressed by setting a lower operating current rate.

The actual operating current is a value in which the operating current rate is multiplied by the motor rated current  $(100\%)$ 

• Operating current = Driver rated current  $\times$  Operating current rate

**Initial setting 0.1% (0 V) Setting range 0.1% to 100.0%**

 $\bigwedge$ Caution  $\overline{\phantom{A}}$  set the operating current to the motor rated current or lower. Failure to do so may result in fire or a skin burn(s).

memo

• Since SPI communication is enabled at the initial setting, the driver operates at the initial value of SPI communication (100%). When setting with input signals (AN-CRNT input), set the RUN-CRNT-SRC of the SETTING register to "0: I/O" via SPI communication before use.

• Note that the initial value of the operating current rate varies according to the setting method.

The figure below shows relations between the analog voltage and the operating current rate.

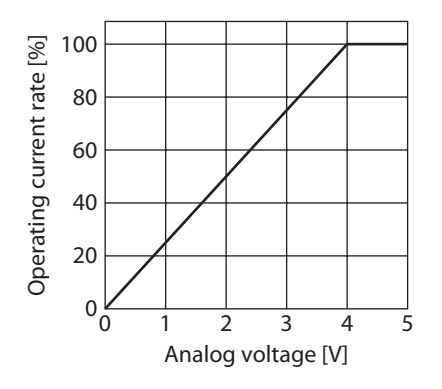

## ■ Output signal

The output circuit is of open collector.

### **•** ALM output

If an alarm generates, the ALM output will be open, and the motor excitation will be cut off. At the same time, the PWR/ALM LED will blink in red. Refer to [p.46](#page-45-1) for reset an alarm.

### $\bullet$  TIM output

Output L-level when the motor excitation state is in the step "0" position.

Every time the motor output shaft rotates by 7.2° (3.6° for high-resolution type), the motor excitation state becomes the initial setting state.

If an AND circuit is configured with signals of the home sensor and TIM output when the home position in the equipment is detected, the tolerance for the motor stop positions in a detection range of the home sensor can be reduced and the further accurate home position can be detected.

(memo

• The TIM output will be output properly when the pulse frequency is 500 Hz or less. • When the internal state transitioned from the setting state to the operation state, the motor excitation state will also return to the step "0" position.

## **•** PLS-RDY output

Output L-level when an operation is possible.

If the following conditions are satisfied, the PLS-RDY output will turn to L-level.

- The control power supply is turned ON.
- The main power supply is turned ON.
- An alarm is not present.
- The RST input is in H-level.
- The internal state of the driver is in the operation state.
- The motor is in an excitation state by the method set in the excitation switching setting source of SPI communication.

## $\blacksquare$  **SPI communication input-output**

SPI communication is performed using the 4 signal lines of SPI-MISO, SPI-MOSI, SPI-SCK, and SPI-SS.

## ■ Motor

## $\bullet$  **MOTOR**

Connect a motor. Do not connect anything to the MOTOR (ORANGE) when combining with a 2-phase stepping motor.

## **4-3 Timing chart**

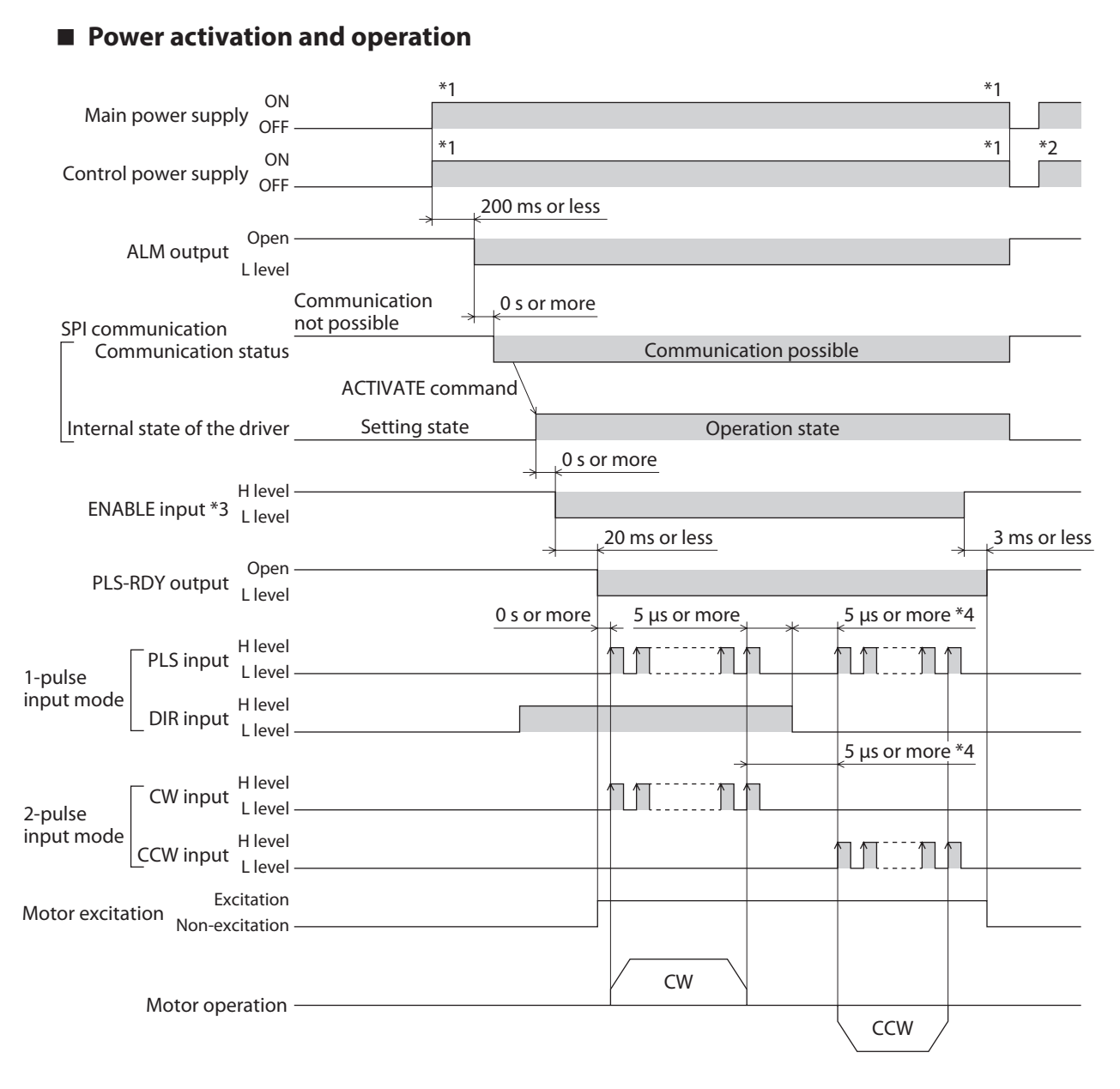

\*1 The main power supply and the control power supply can be turned on or off in an arbitrary order.

\*2 When cycling the control power, turn off the power and wait for the PWR/ALM LED to turn off.

\*3 To excite a motor, the internal state is required to transition to the operation state. Although the ENABLE input is possible to turn to L-level even in the setting state, the motor will actually be excited after the internal state transitioned to the operation state with the ACTIVATE command.

\*4 The interval for when the rotation direction is switched represents the response time of the driver. Set it to the time required for the motor to respond to the applicable pulse input.

## ■ Reading MOT-SEL0 to MOT-SEL2 inputs

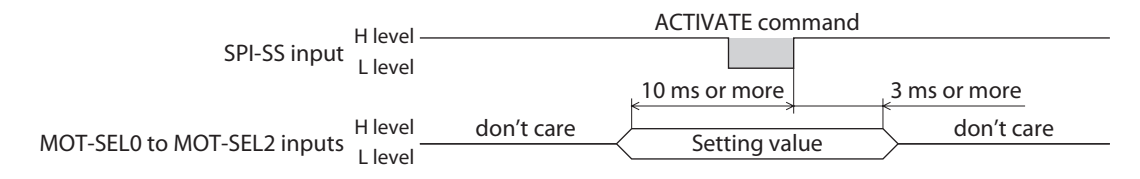

## ■ Reading RST input

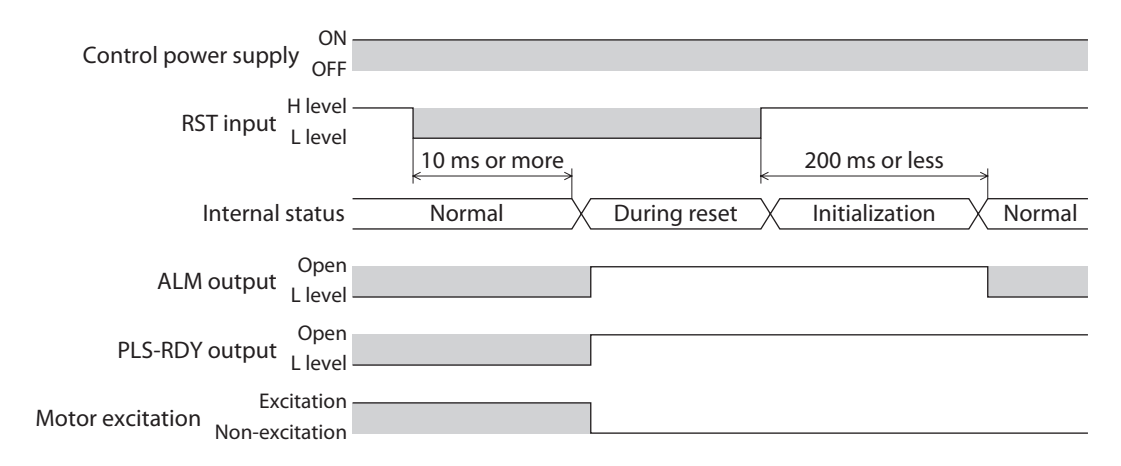

## **SPI communication**

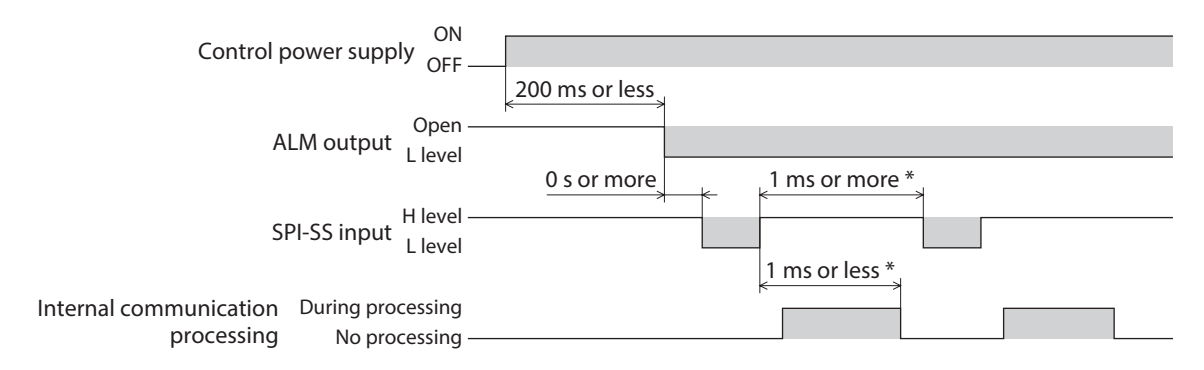

\* When the driver confirms the SPI-SS input has turned from H-level to L-level, it starts processing the received data. Since SPI communication cannot be sent and received while the driver processes the received data, be sure to provide an interval of the communication frame of 1 ms or more.

## <span id="page-17-0"></span>■ State transition

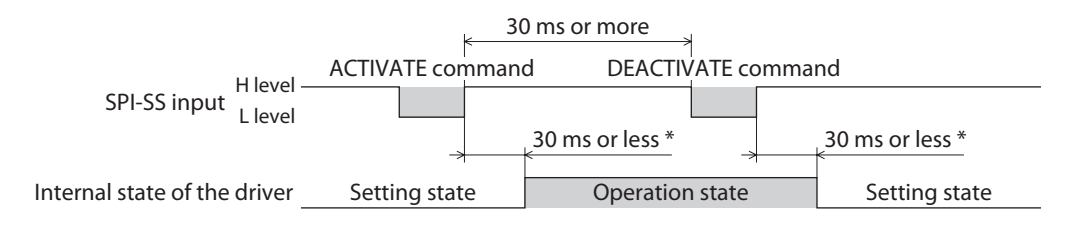

\* The internal state of the driver is being switched. Commands other than the state transition command can be received.

## **4-4 Connection example**

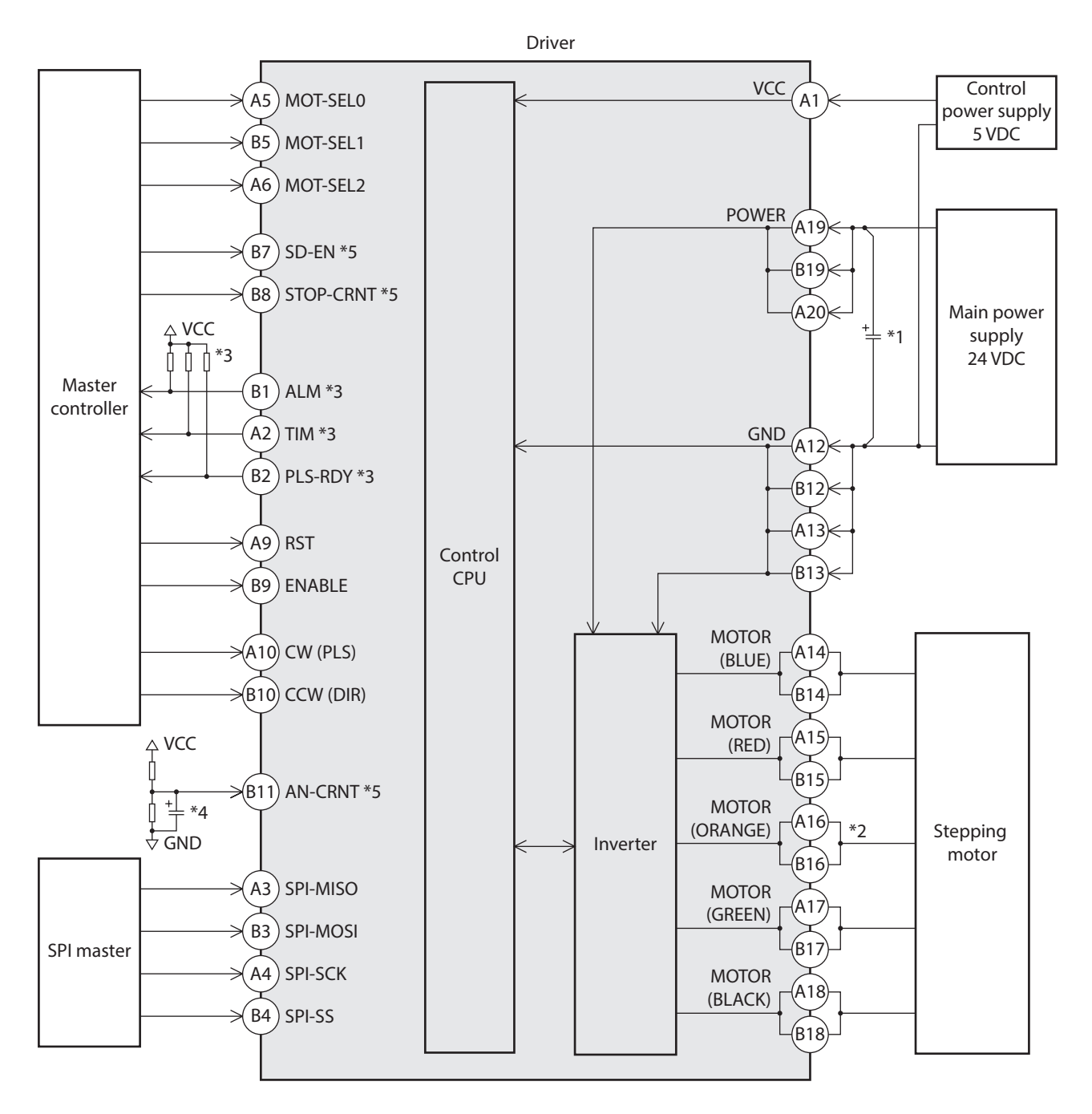

- \*1 An external aluminum electrolytic capacitor is required in the main power supply line. Place as close to terminals as possible. The aluminum electrolytic capacitor of a capacitance of 680 uF and a dielectric strength of 50 V is recommended. Contact us if you plan to change.
- \*2 When using in combination with a 2-phase stepping motor, do not connect anything to the pin A16 and the pin B16.
- \*3 To output H-level, an external pull-up resistor is required. Make sure the resistance value does not exceed the permissible current (10 mA) of the output.
- \*4 Inserting a capacitor is recommended for protection against noise.
- \*5 SPI communication is enabled at the initial setting. I/O can be enabled via SPI communication.
	- **Note** • Do not connect a control power supply and a main power supply in reverse. Doing so may cause damage.
		- Do not connect anything to the pin numbers A7, A8, A11, B6, and B20. Doing so may cause a failure.
		- Do not externally apply a voltage to input terminals when a control power supply is not supplied. The setting may change before the power is supplied.
- (memo • I/O terminals, power supplies, and motor output terminals are not insulated.
	- Be sure to connect all terminals for power supplies, GND, and a motor. However, when using in combination with a 2-phase stepping motor, do not connect anything to the pin numbers A16 and B16.
	- Be sure to connect a control power supply and a main power supply. A motor does not operate unless connected.

## **4-5 Internal circuit**

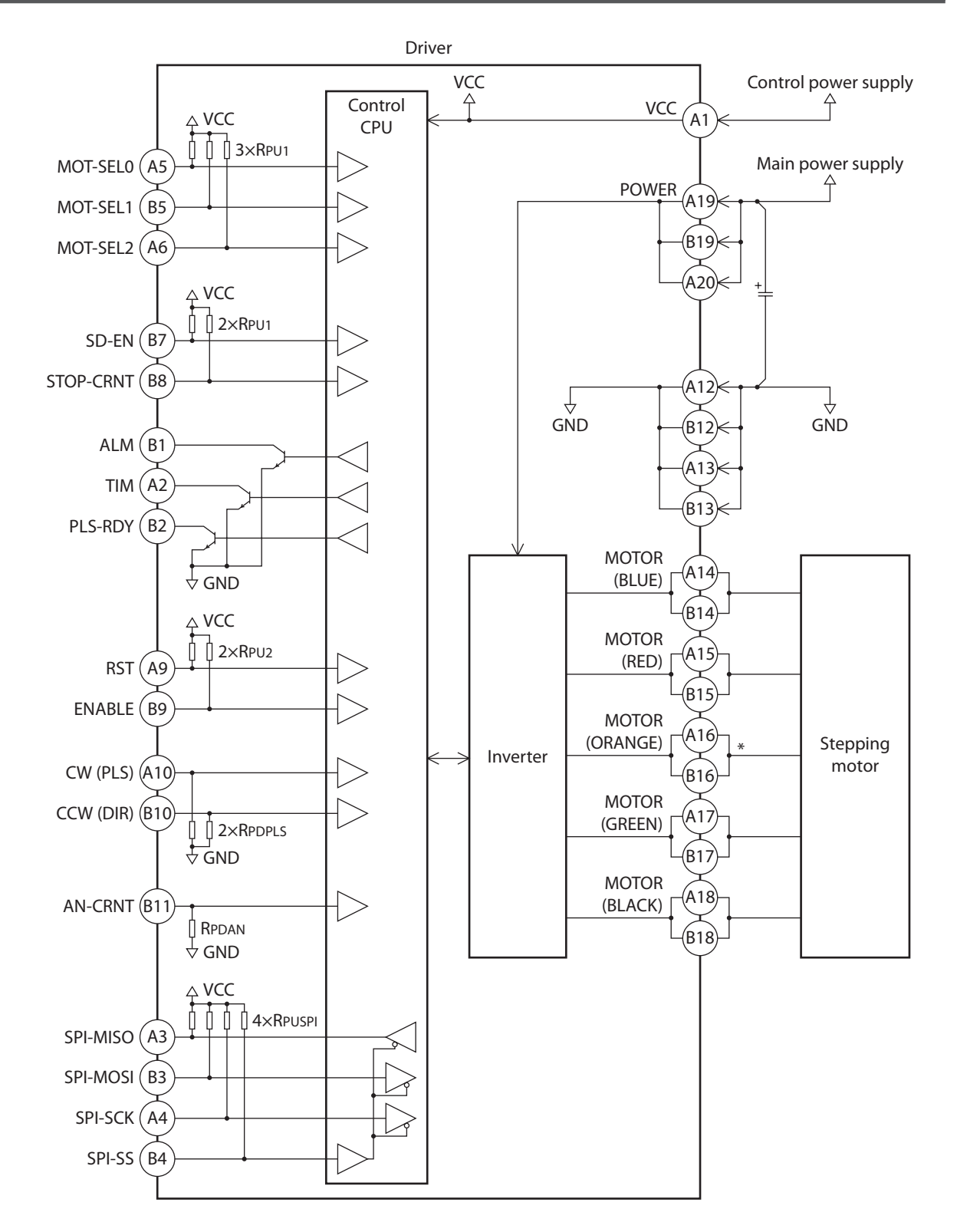

\* Not used when combining with 2-phase stepping motors. Do not connect anything.

## **4-6 Electrical specifications**

## **•** Absolute maximum rating

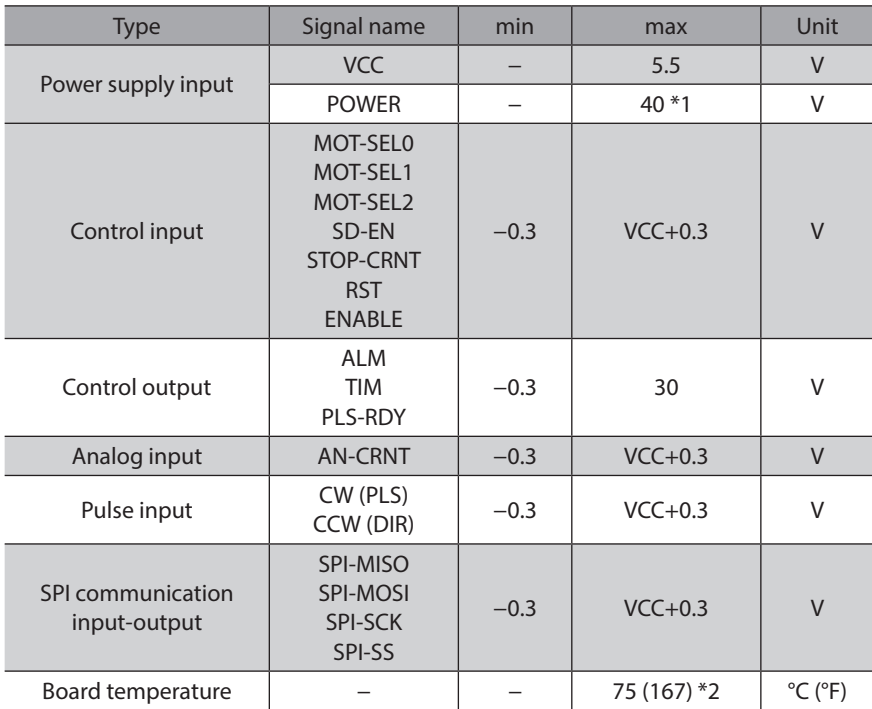

\*1 To satisfy the specifications, use the input voltage to be in a range of 24 VDC±10%.

\*2 Use in consideration of the derating.

### **About board temperature**

To measure the surface temperature of the board, use the measurement area of the board temperature in the figure.

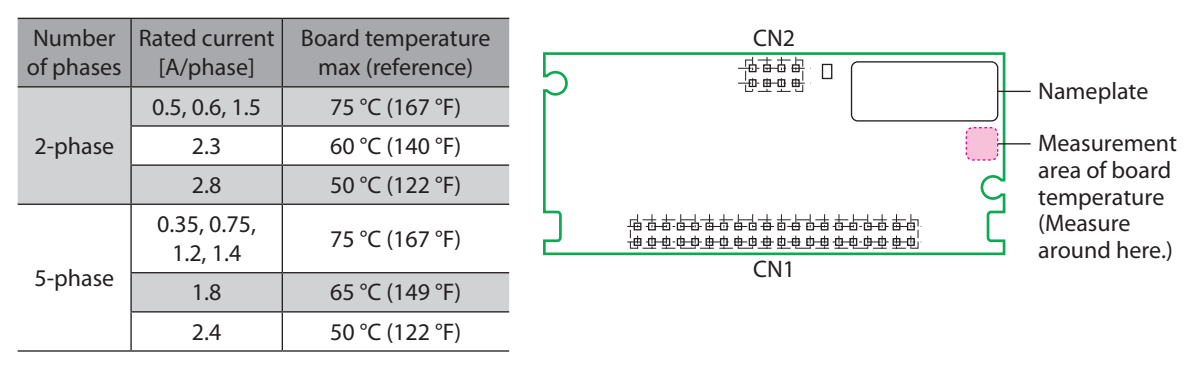

## z **Electrical characteristics**

This shows under the terms of control power supply VCC=5.0 V $\pm$ 5% and ambient temperature 25 °C (77 °F).

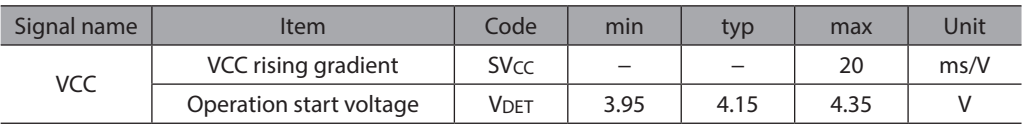

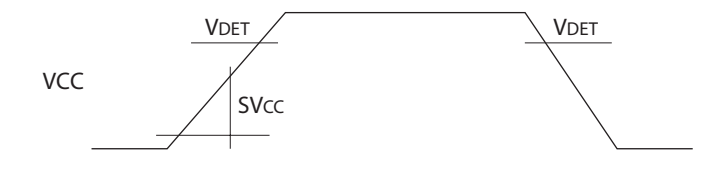

## **•** Control input

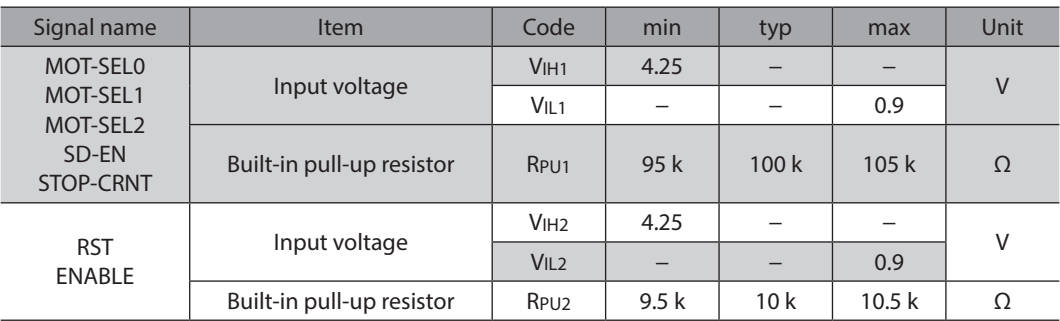

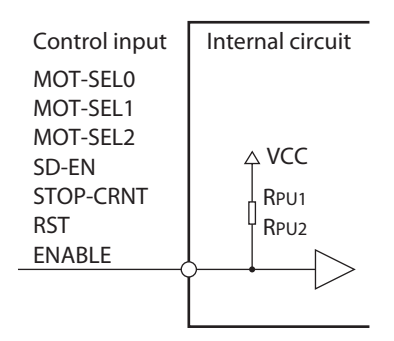

## **•** Control output

The control output is of open collector.

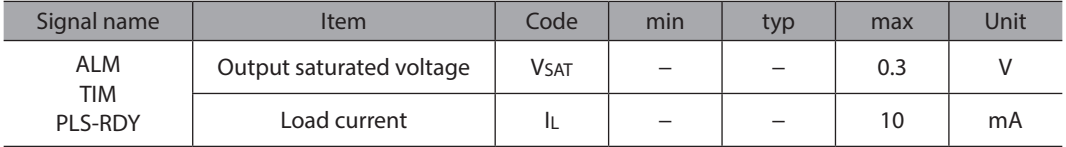

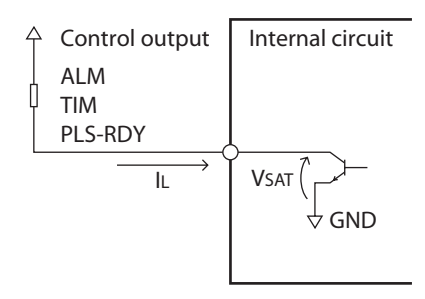

## **•** Analog input

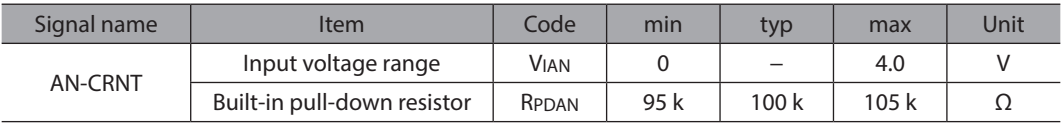

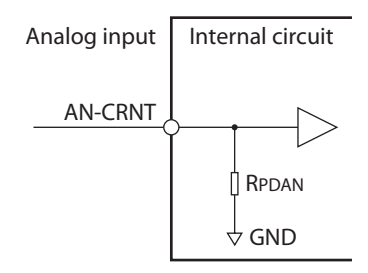

## **•** Pulse input

## **DC characteristics**

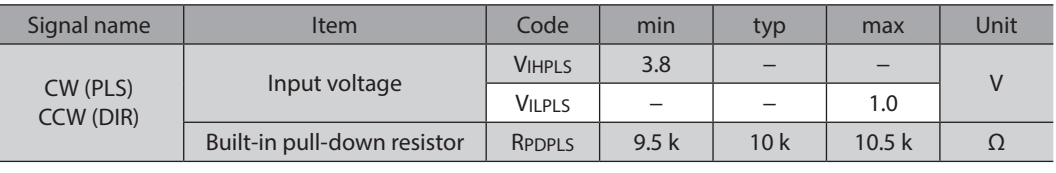

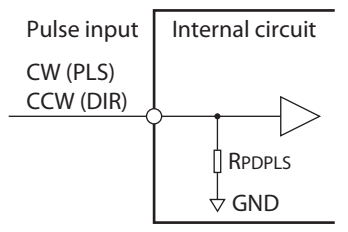

## **AC characteristics**

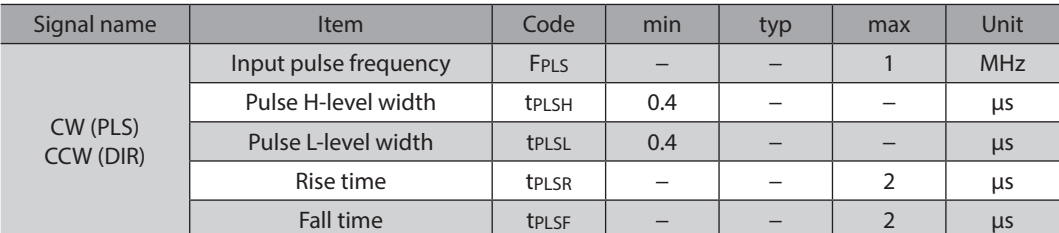

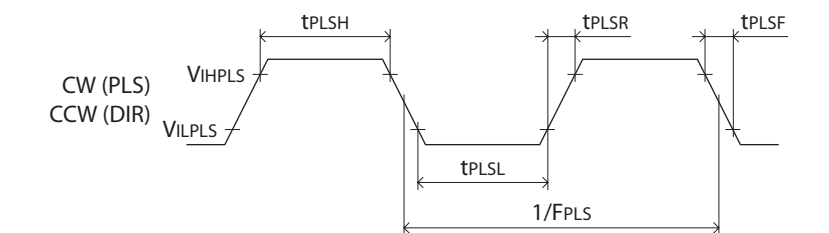

## **•** SPI communication input-output

## **DC characteristics**

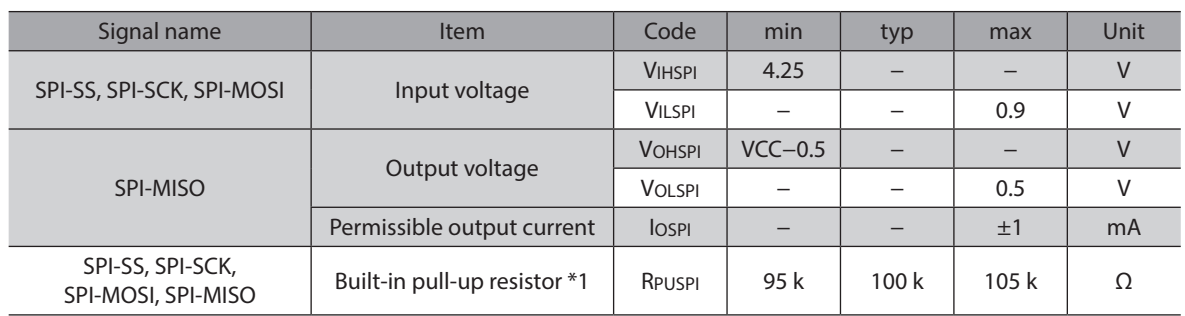

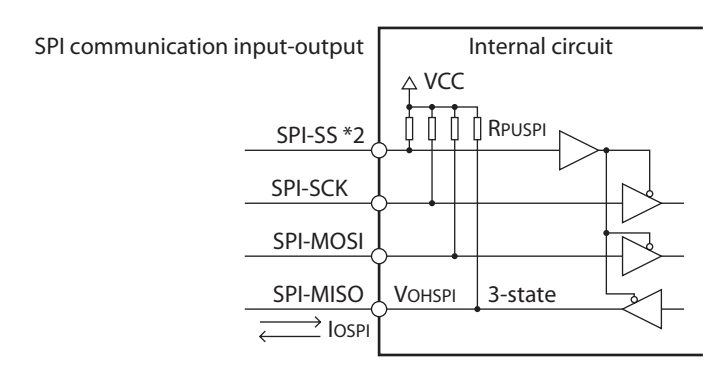

- \*1 Since the pull-up resistors are connected in parallel, note a decrease in a resistance value when multiple drivers are connected to the SPI bus-line. Also, when externally attaching pull-up resistors to the input-output of SPI communication, determine the value considering the constant of the built-in pull-up resistor.
- \*2 The SPI-SS input is of active-low.

## **Timing regulation**

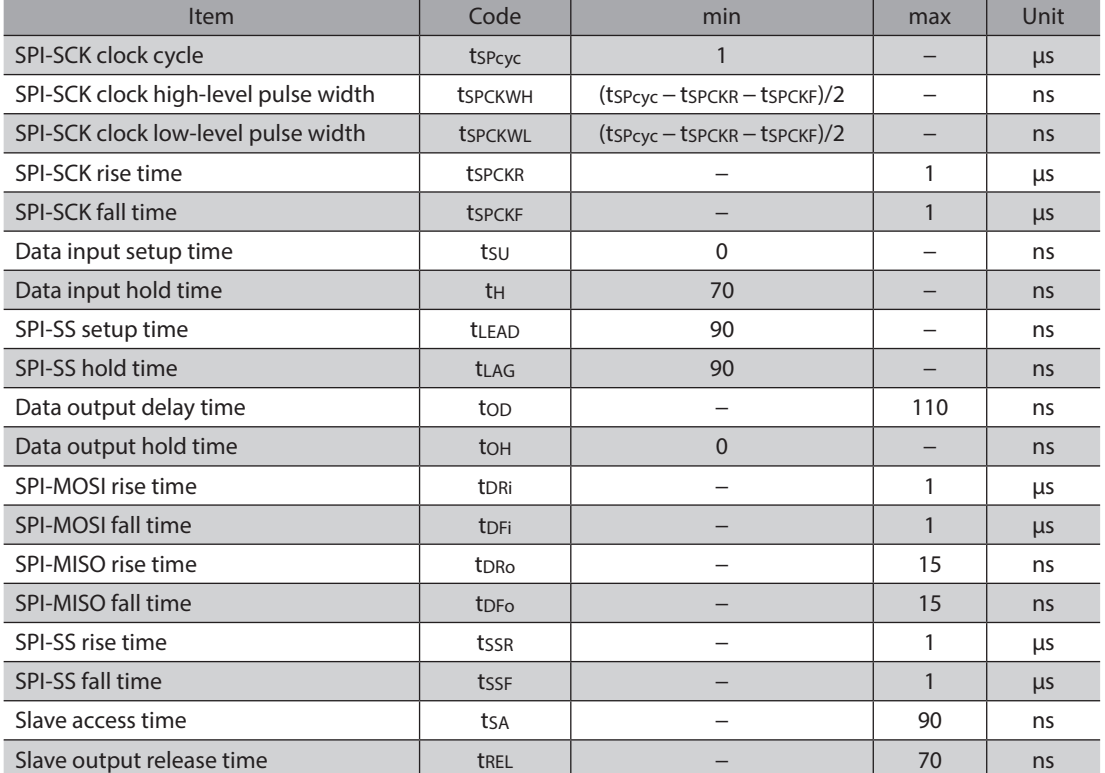

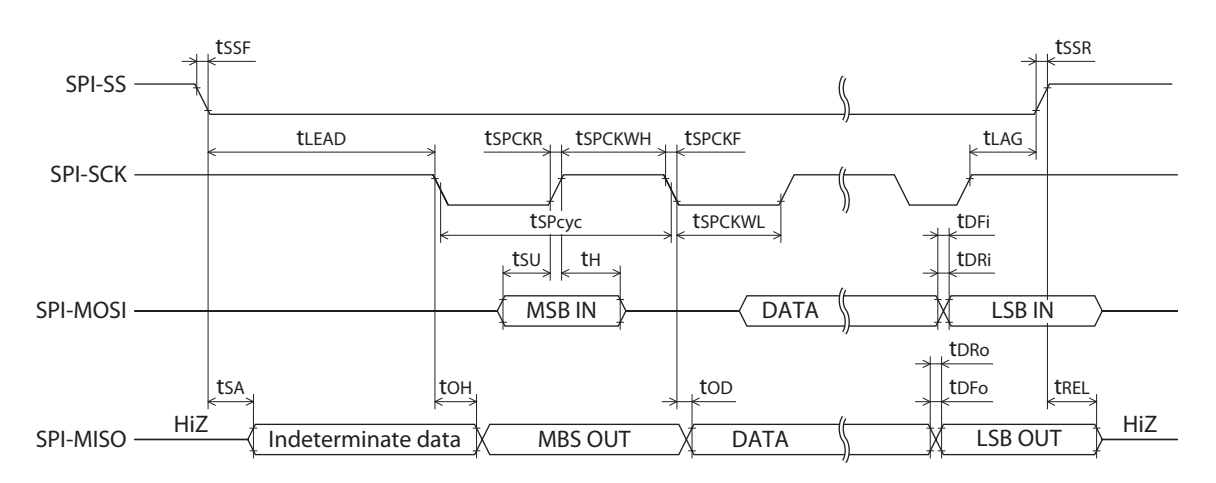

## <span id="page-24-0"></span>**5 SPI communication**

With SPI communication, in addition to settings of the operating current, standstill current and resolution, monitoring of the driver status can be performed.

## **5-1 Specifications of SPI communication**

## **Specifications of physical layer**

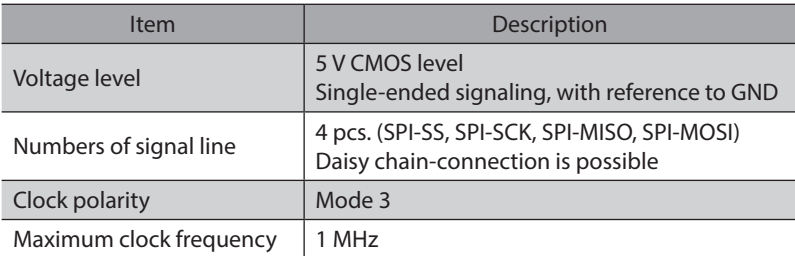

## **•** Input-output signals of SPI communication

A driver operates as a slave of the SPI master controller.

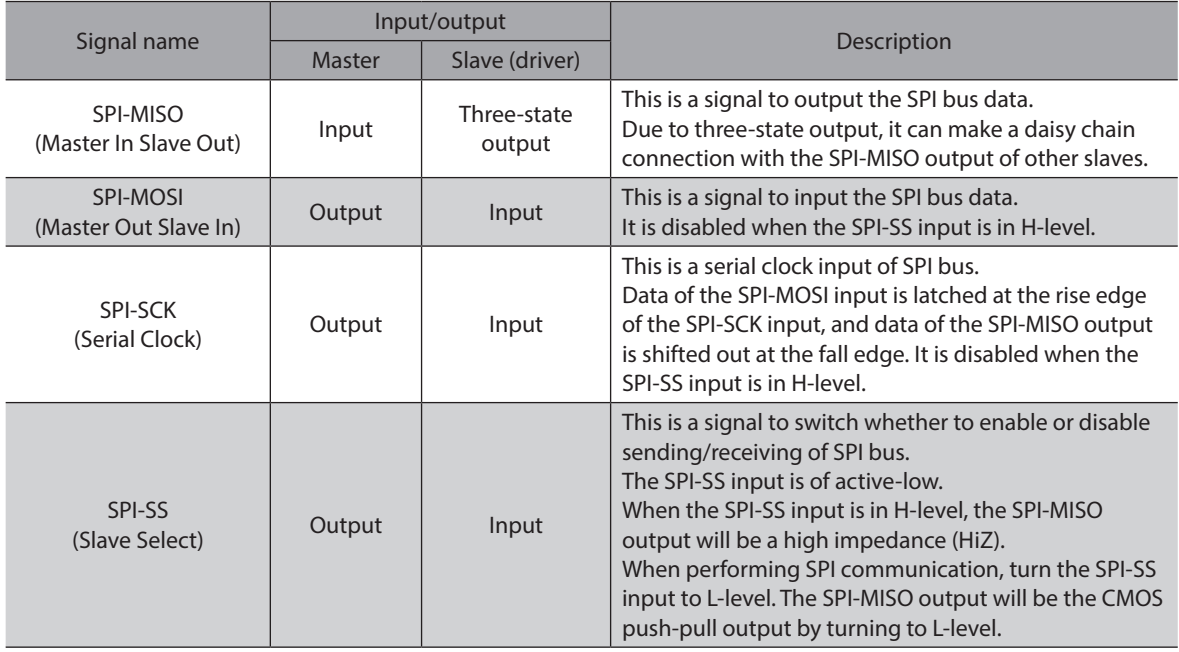

## **Specifications of data link layer**

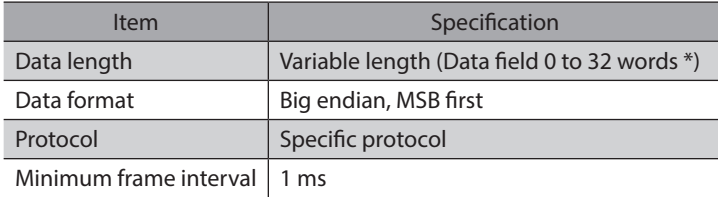

\* A word consists of 16-Bit.

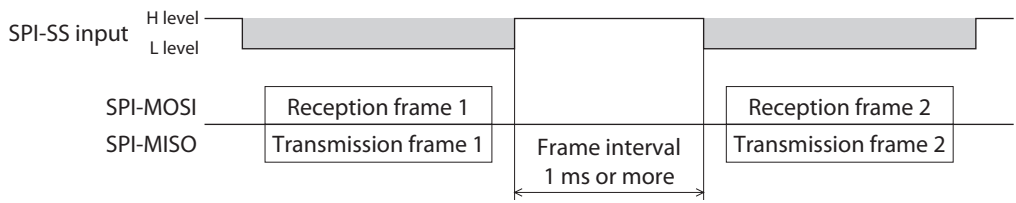

 $P$  (memo) Be sure to keep 1 ms or more for a frame interval. If the frame interval is shorter than 1 ms, the driver doesn't work properly.

## **5-2 Command**

## ■ Command list

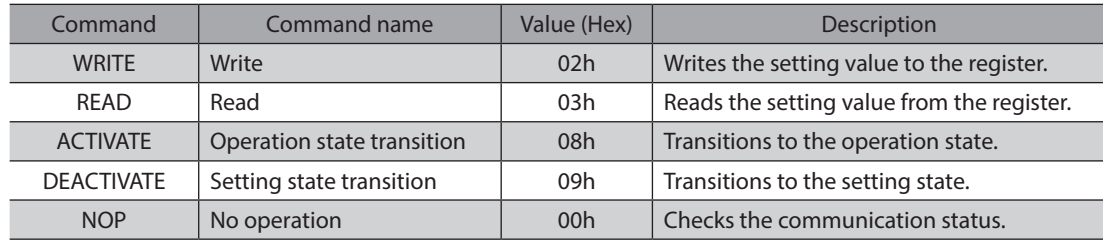

## **Write command (WRITE: 02h)**

This command is used to write the setting value to a register.

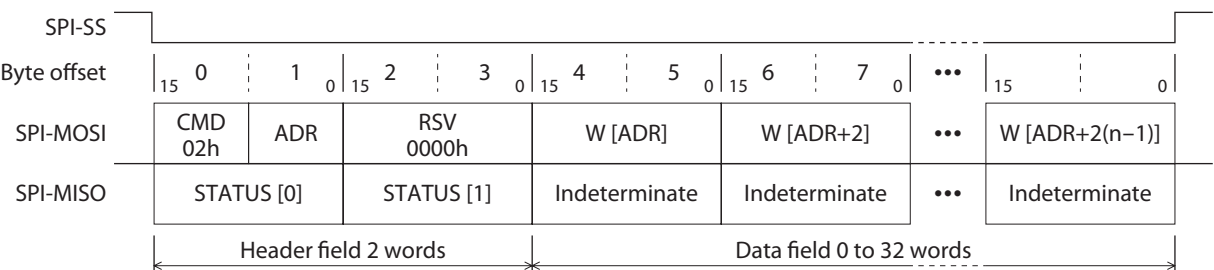

\* n indicates the number of words of the data field.

## **•** SPI-MOSI [Master to slave (driver)]

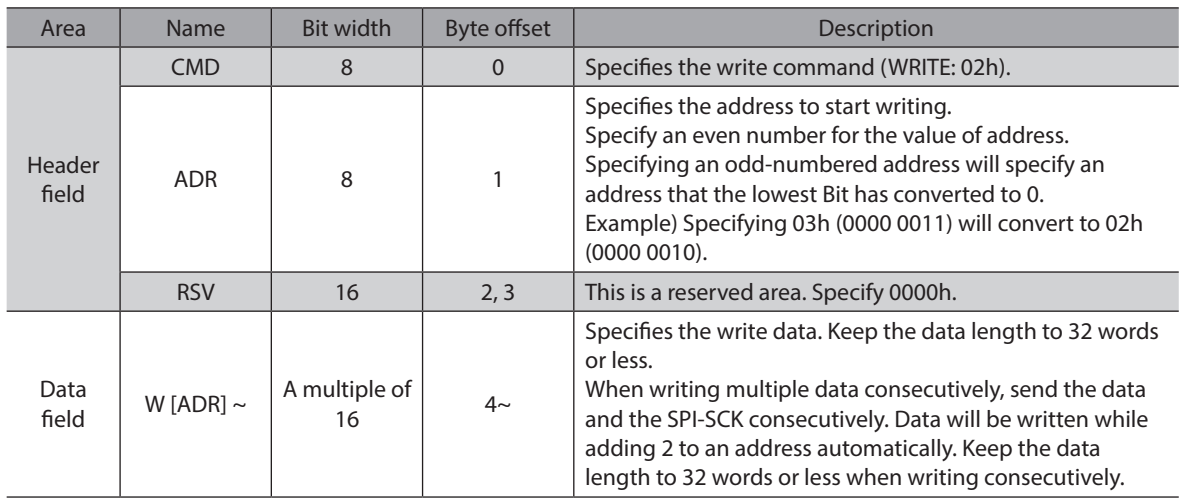

## **•** SPI-MISO [Slave (driver) to master]

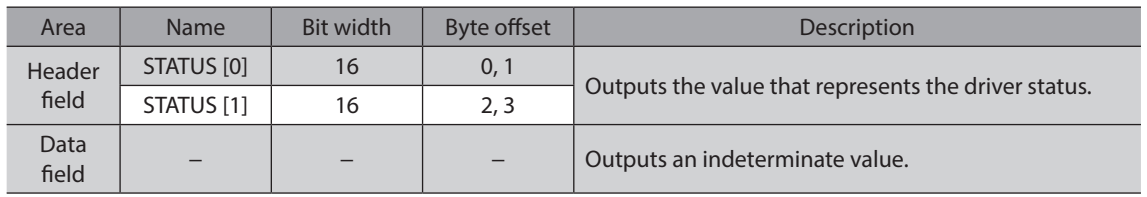

## ■ Read command (READ: 03h)

This command is used to read the setting value from a register or to monitor the driver status.

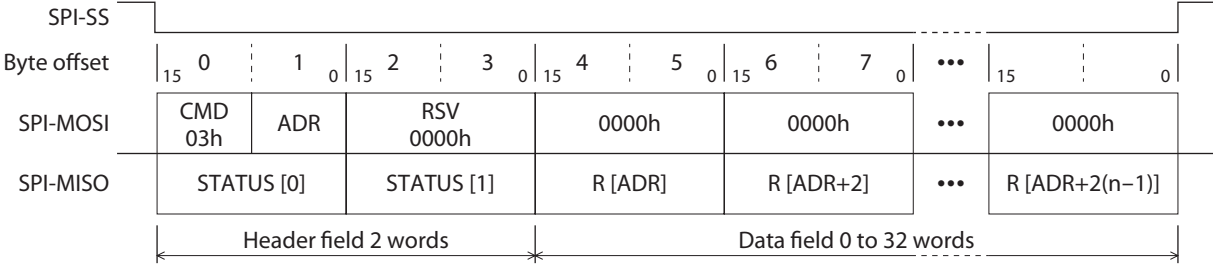

\* n indicates the number of words of the data field.

## **•** SPI-MOSI [Master to slave (driver)]

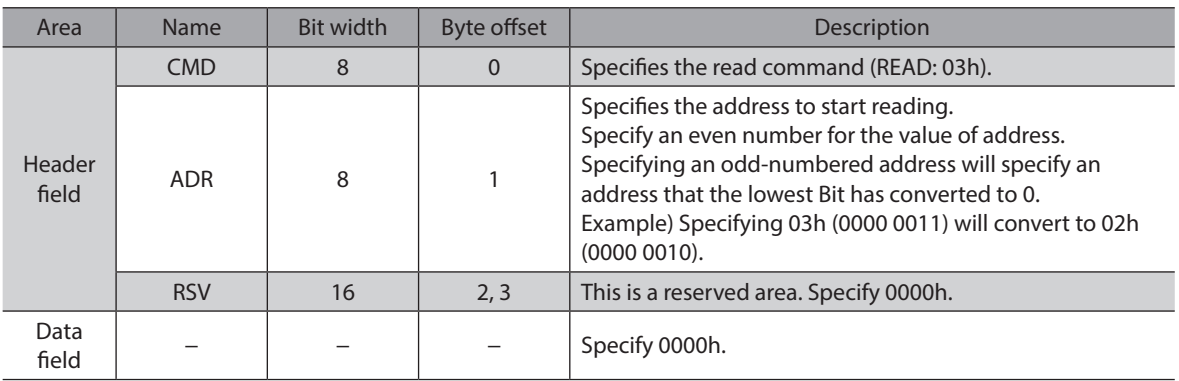

## ● SPI-MISO [Slave (driver) to master]

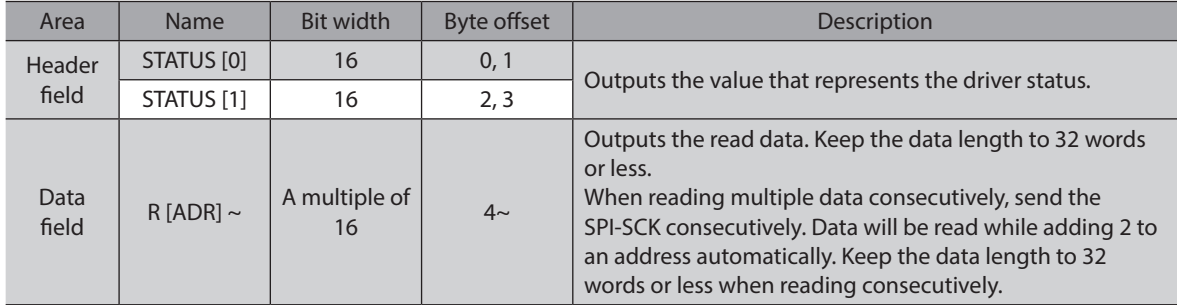

## ■ Operation state transition command (ACTIVATE: 08h)/

## **Setting state transition command (DEACTIVATE: 09h)**

These commands are used to transition an internal state of the driver. There are two different types of commands: operation state transition command (ACTIVATE: 08h) and setting state

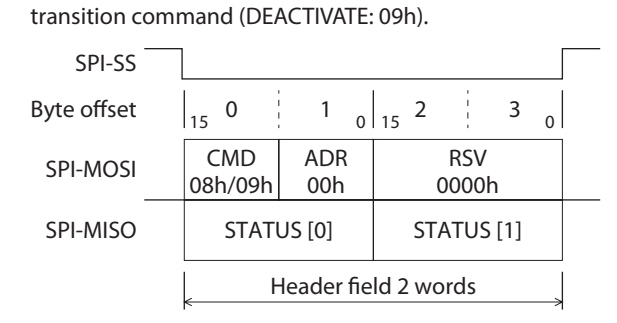

## **•** SPI-MOSI [Master to slave (driver)]

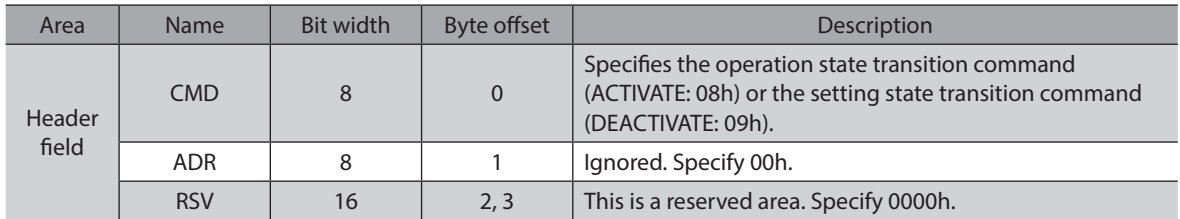

## **•** SPI-MISO [Slave (driver) to master]

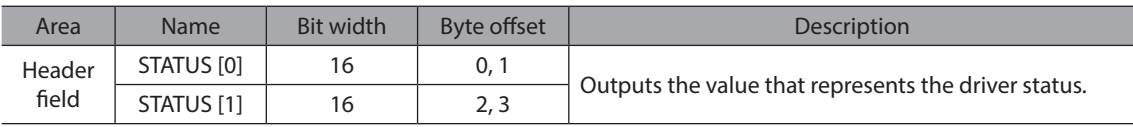

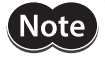

Send the DEACTIVATE command while the motor stops. If this command is sent while the motor operates, the motor will change to a non-excitation state, leading to injury or damage to equipment.

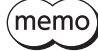

• The ACTIVATE command and the DEACTIVATE command do not use the data field area. Even if a value is specified in the data field area, it is ignored, and an indeterminate value will be output from the driver.

• When changing the internal state of the driver with the state transition command, confirm the previous state transition has been completed before doing so. Refer to [p.18](#page-17-0) for the timing of the state transition.

## ■ No-operation command (NOP: 00h)

This command is used to check the status of communication.

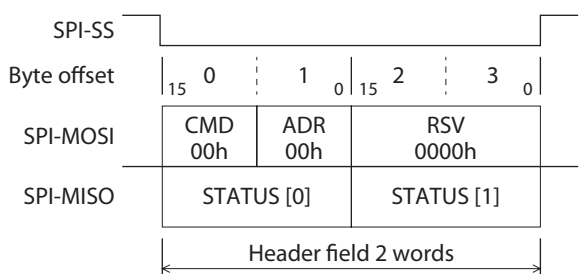

## **•** SPI-MOSI [Master to slave (driver)]

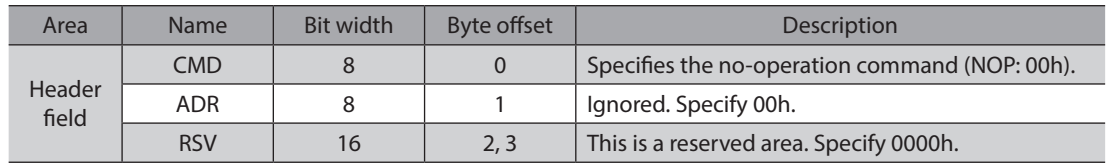

## **•** SPI-MISO [Slave (driver) to master]

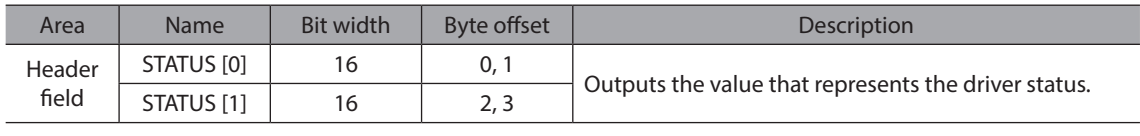

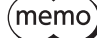

The NOP command does not use the data field area. Even if a value is specified in the data field area, it is ignored, and an indeterminate value will be output from the driver.

## **5-3 STATUS area**

Values representing the driver status are stored in the STATUS area. The STATUS area consists of STATUS [0] and STATUS [1].

## **STATUS [0] area**

The STATUS [0] is the area of 16-Bit width representing communication status. The value for when the previous communication frame was received is stored in the STATUS [0].

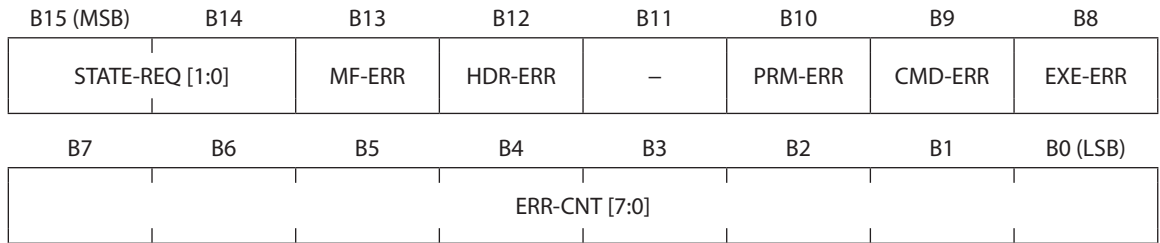

## $\bullet$  Bit details

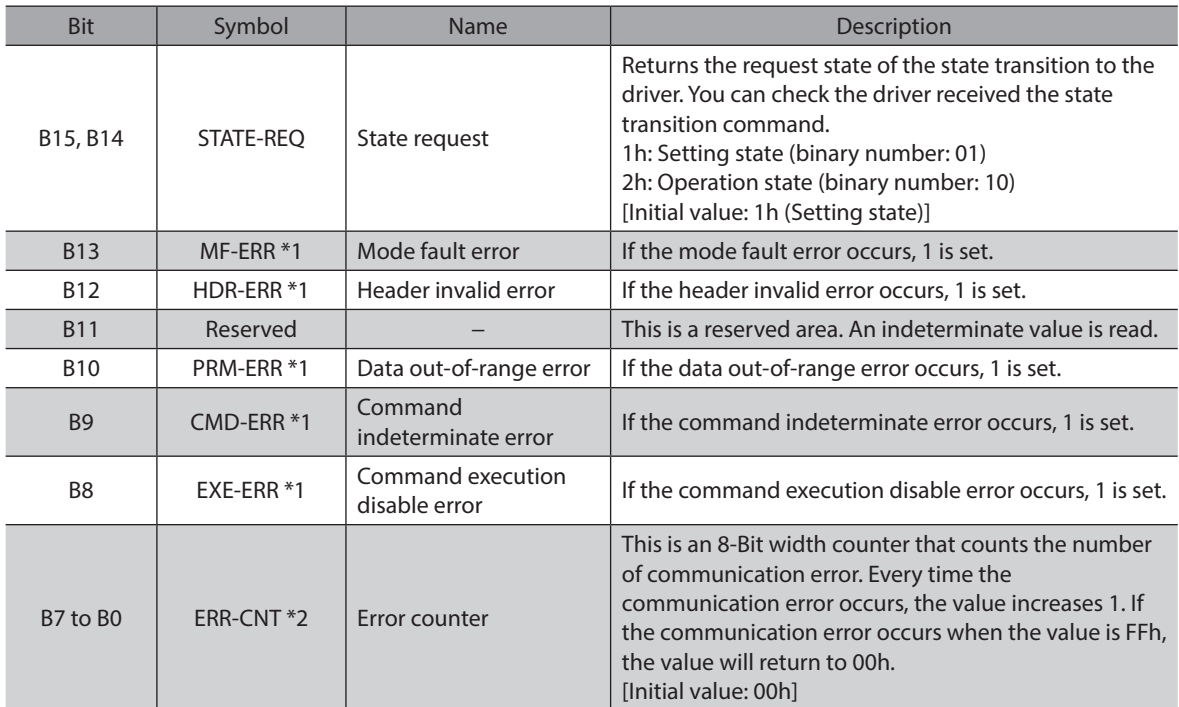

\*1 Even if the cause of the error is removed, the error is not cleared automatically. To clear the communication error flag, turn the ERR-CLR of the NET-IN register from 0 to 1.

\*2 To reset the error counter to 00h, turn the ERR-CLR of the NET-IN register from 0 to 1.

## **•** Communication error list

The table below shows conditions and actions for when a communication error occurs.

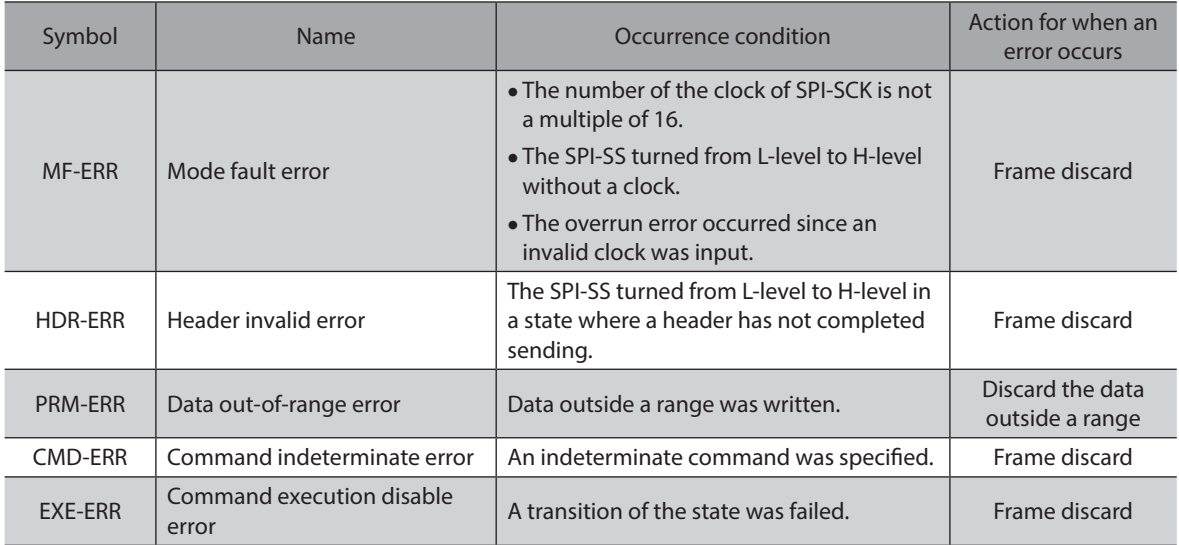

## **STATUS [1] area**

The STATUS [1] is the area of 16-Bit width representing the present state and alarm status.

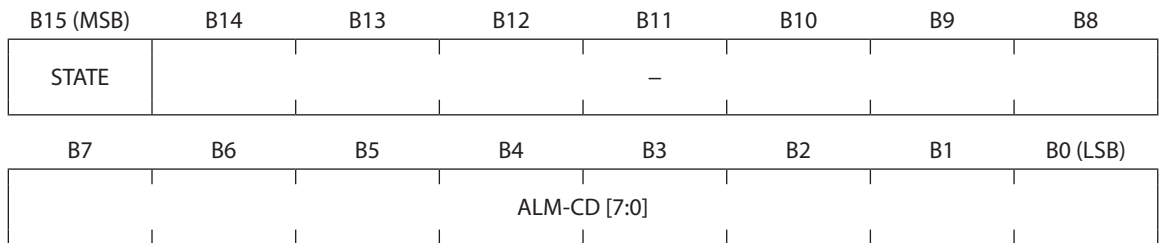

## $\bullet$  Bit details

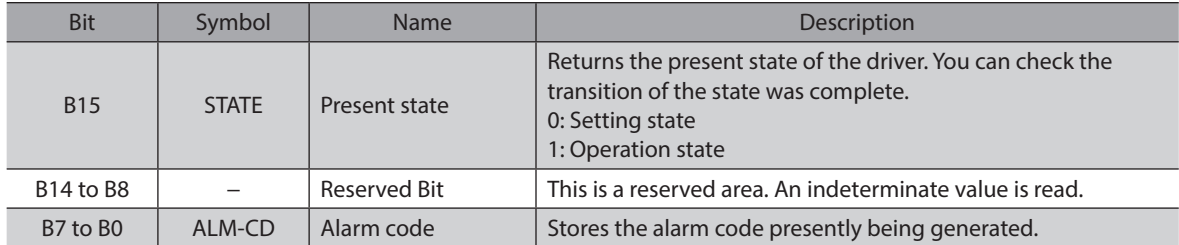

## **5-4 Clock polarity of SPI communication and data timing**

This section shows examples for the write command and the read command.

## **How to read the figure**

- **in Shows Don't care or an indeterminate value.**
- Cb : Command
- S[n]b : Status
- Ab : Address
- Wb : Write data
- Rb : Read data
- \* b indicates a number representing Bit.

## $\bullet$  When writing a word

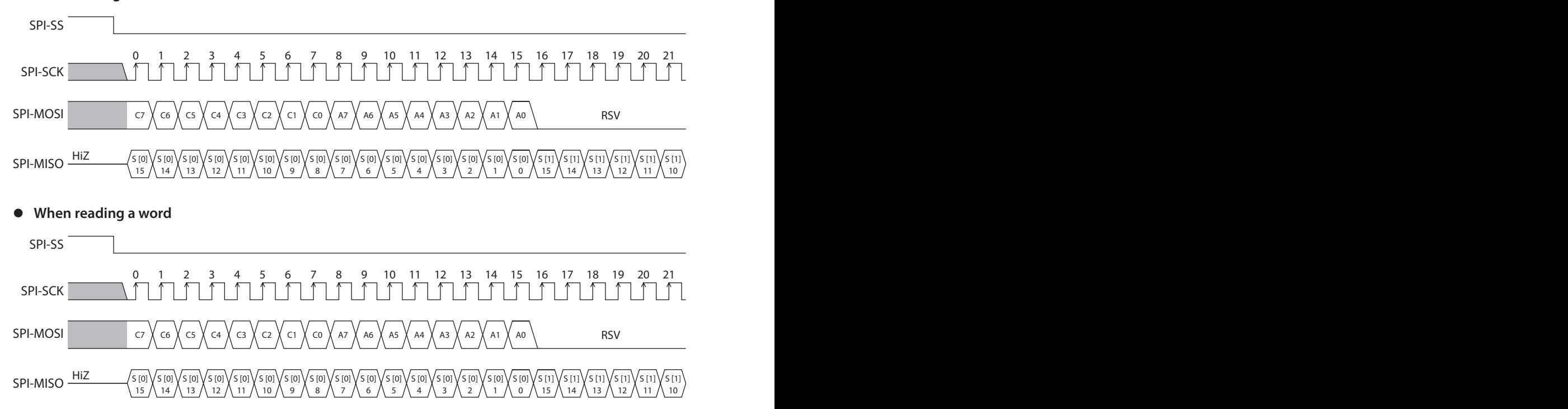

## /w15 $\chi$ w14 $\chi$ w13 $\chi$ w12 $\chi$ w11 $\chi$ w10 $\chi$  w9  $\chi$  w8  $\chi$  w7  $\chi$  w6  $\chi$  ws  $\chi$  w4  $\chi$  w3  $\chi$  w2  $\chi$  w1  $\chi$  w0 S [1] \[2 [1] \[3 [1] \[3 [1] \[3 [1] \[3 [1] \[3 [1] \[3 [1] \[3 [1] \[3 [1]<br>|9 \(2 \(2 \(2 \(2 \(2 \(2 \(2 \(2 \(2 \(2 \(2 \(2 \(2 \(2 \(2 \(2 \(2 \( 0123456789 10 11 12 13 14 15 16 17 18 19 20 21 22 23 24 25 26 27 28 29 30 31 32 33 34 35 36 37 38 39 40 41 42 43 44 45 46 47  $\sqrt{\frac{1}{2} \ln \sqrt{\frac{1}{2} \ln \sqrt{\frac{1}{2} \ln$

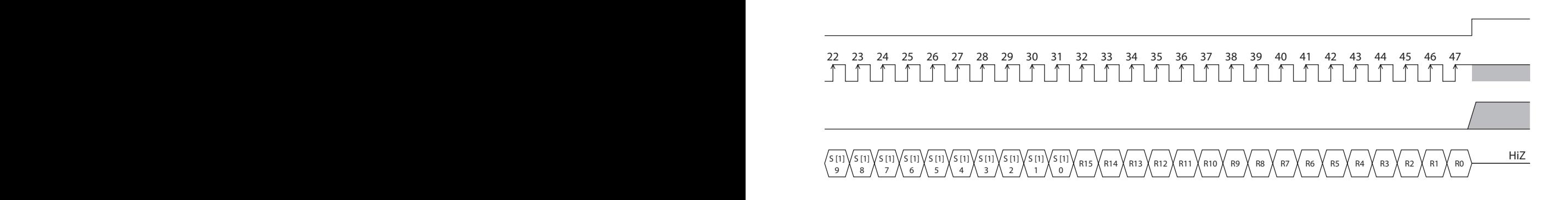

## **5-5 Internal state**

The driver internal state has two different types: setting state and operation state.

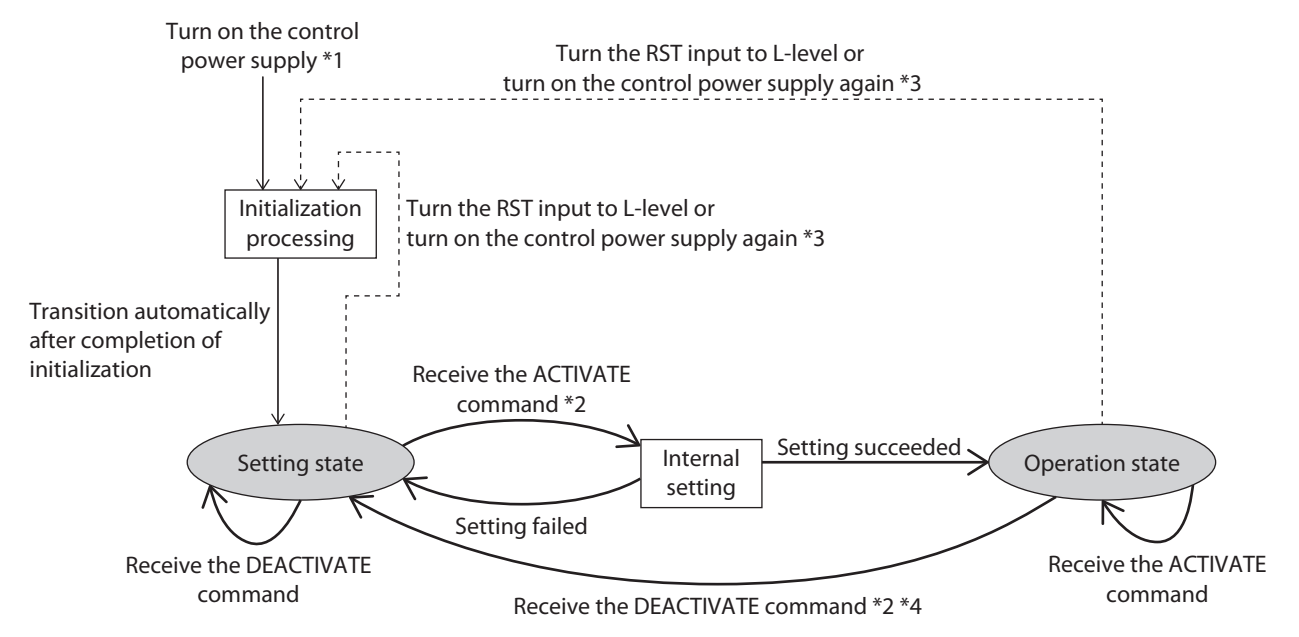

- \*1 If the control power supply is turned on, the internal state will transition to the setting state after the initialization processing is performed. The initialization processing restores the setting to the initial value.
- \*2 The internal state will transition with the state transition command (ACTIVATE, DEACTIVATE).
- \*3 You can forcibly return to the setting state by resetting with the RST input or by turning on the control power supply again. At this time, since the internal state transitions via the initialization processing, all values having set will be initialized.
- \*4 When the internal state transitioned to the setting state with the DEACTIVATE command, the setting will not be initialized.

## Action Setting state<br>(Initial state) Operation state \*1 Excitation  $\vert$  x  $\vert$  0 Operation and a series of the series of the series of the series of the series of the series of the series of the series of the series of the series of the series of the series of the series of the series of the series of Setting (update timing) When executing when executing<br>ACTIVATE 0 2 x \*2 Immediately and O and O

## ■ Action capable in each state

\*1 When the internal state transitions to the operation state, the motor excitation state will return to the step "0" position. The pulse counter will be cleared to 0.

\*2 Even if the ACTIVATE command is executed in the operation state, the setting value will not apply.

Monitor | O | O

## **5-6 Setting item**

This section shows items possible to set via SPI communication, and action instructions.

 $(memo)$  For the items that the update timing is "When executing ACTIVATE," write the setting value when the driver is in the setting state. Even if the setting value is written while the driver is in the operation state, it will not apply. Also, a communication error will not occur.

## **•** Setting item list

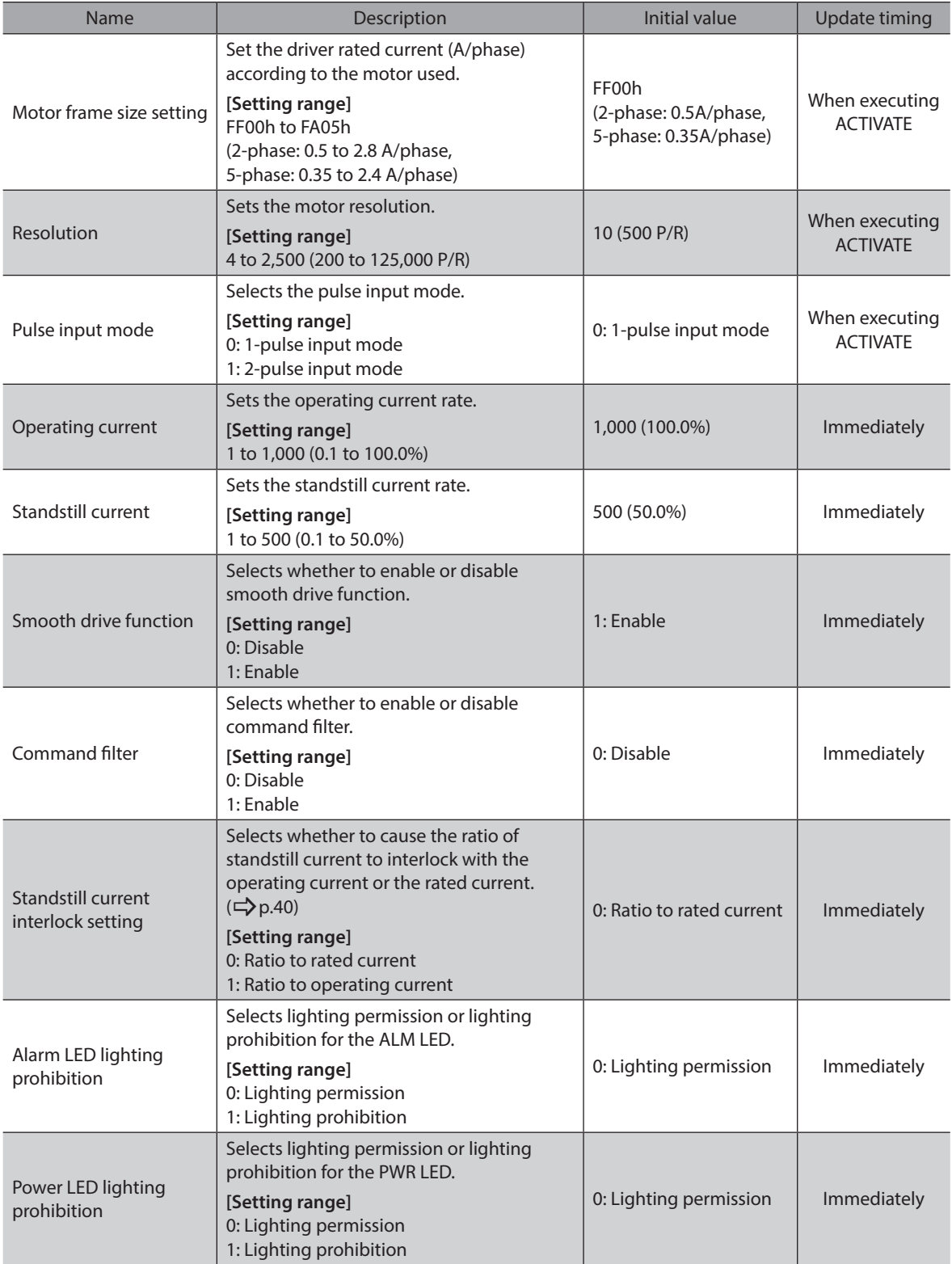

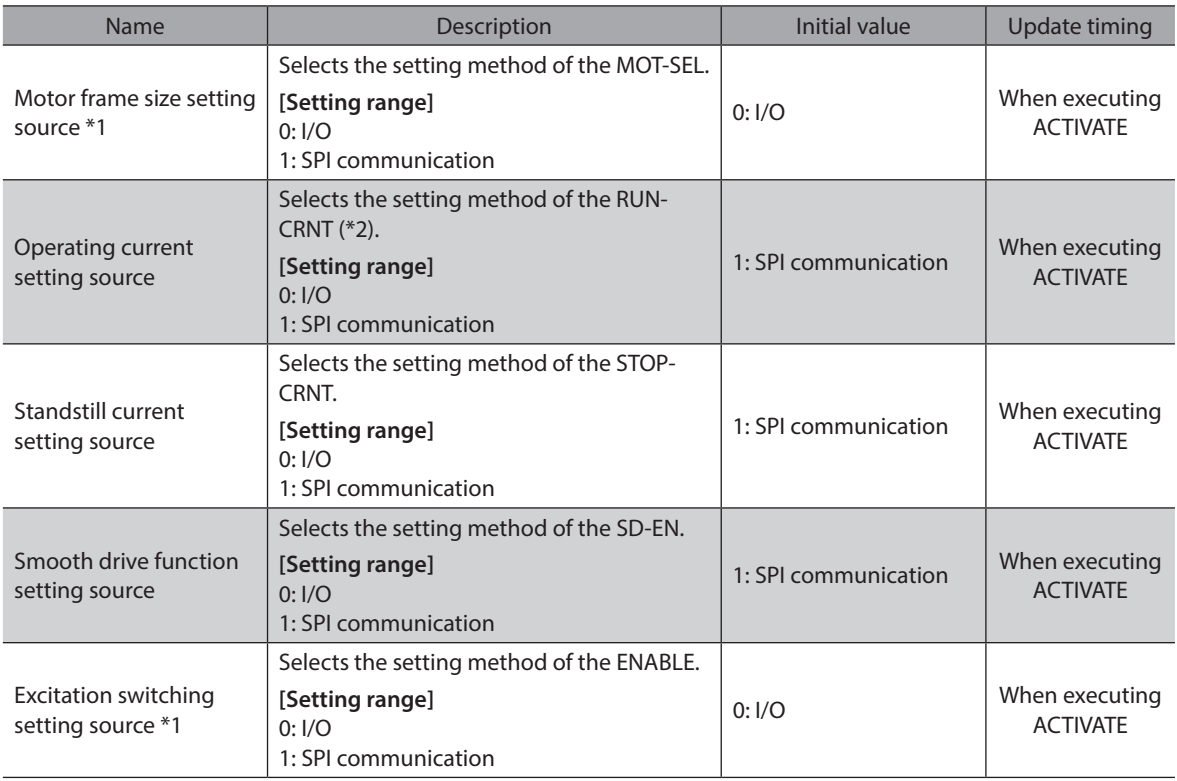

\*1 The initial value is I/O. When setting via SPI communication, change to "1: SPI communication" before use. \*2 It is the AN-CRNT when setting via I/O.

## **•** Action instructions list

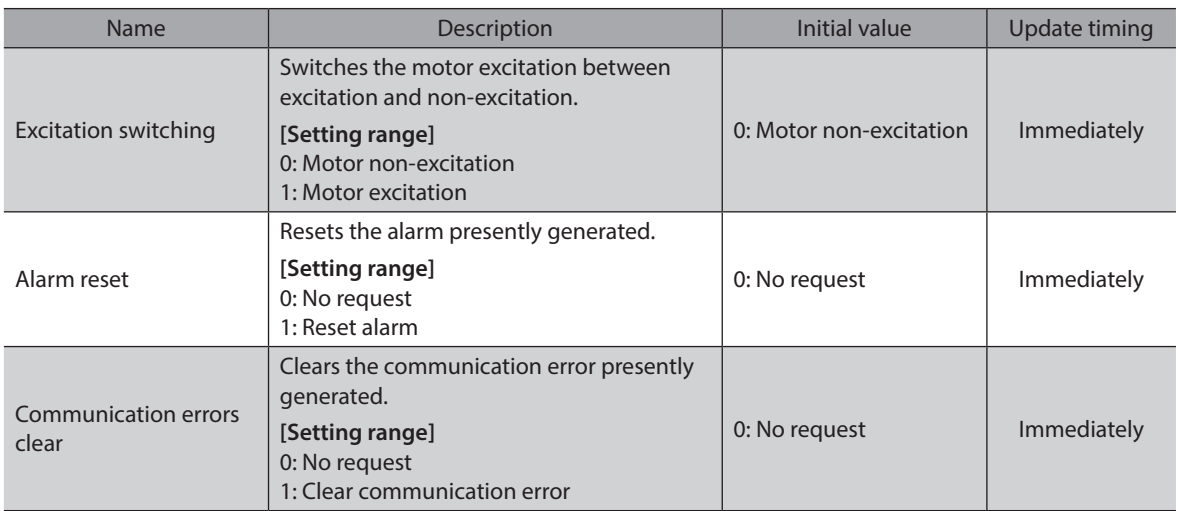

## **5-7 Function setting register**

The function setting register is used to set the driver. A function is assigned to each register address or each Bit. 1 register consists of 2-byte (16-Bit). The function setting register is the area of 16-byte starting from 00h. Do not access areas other than this.

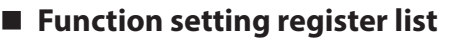

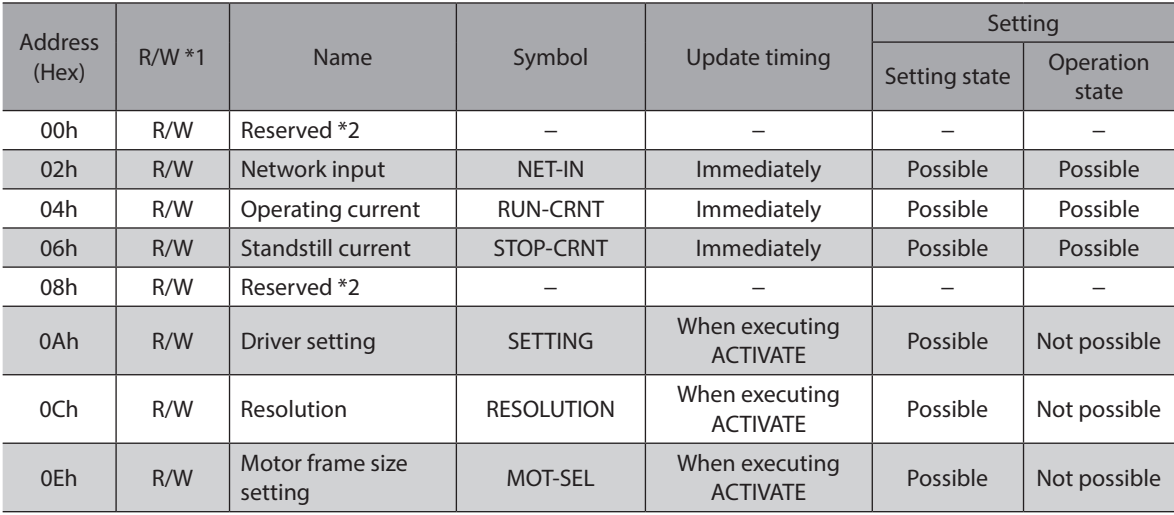

\*1 R represents "possible to read," and "W" represents "possible to write."

\*2 If the reserved address (00h, 08h) is included in the area that writes consecutively, write 0000h in the data field of the reserved address. An indeterminate value is read from the reserved address (00h, 08h).

### **•** Timing to update the register

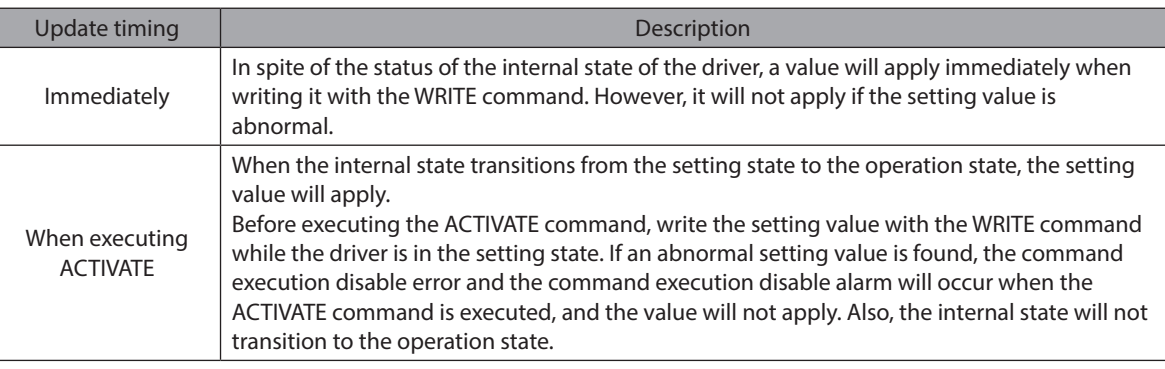

## **Details of function setting register**

## z **NET-IN (02h)**

A function is assigned to each Bit. For details, refer to following table.

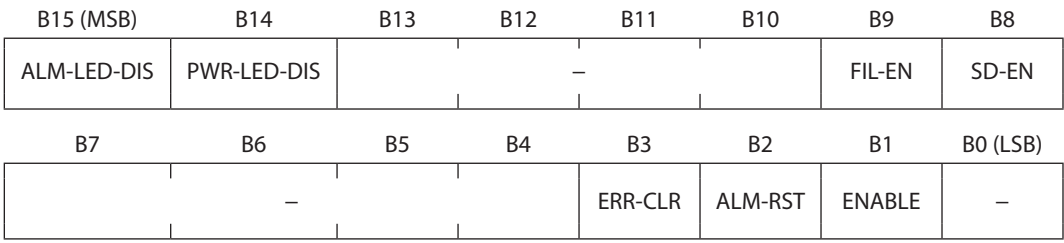

## **Bit details**

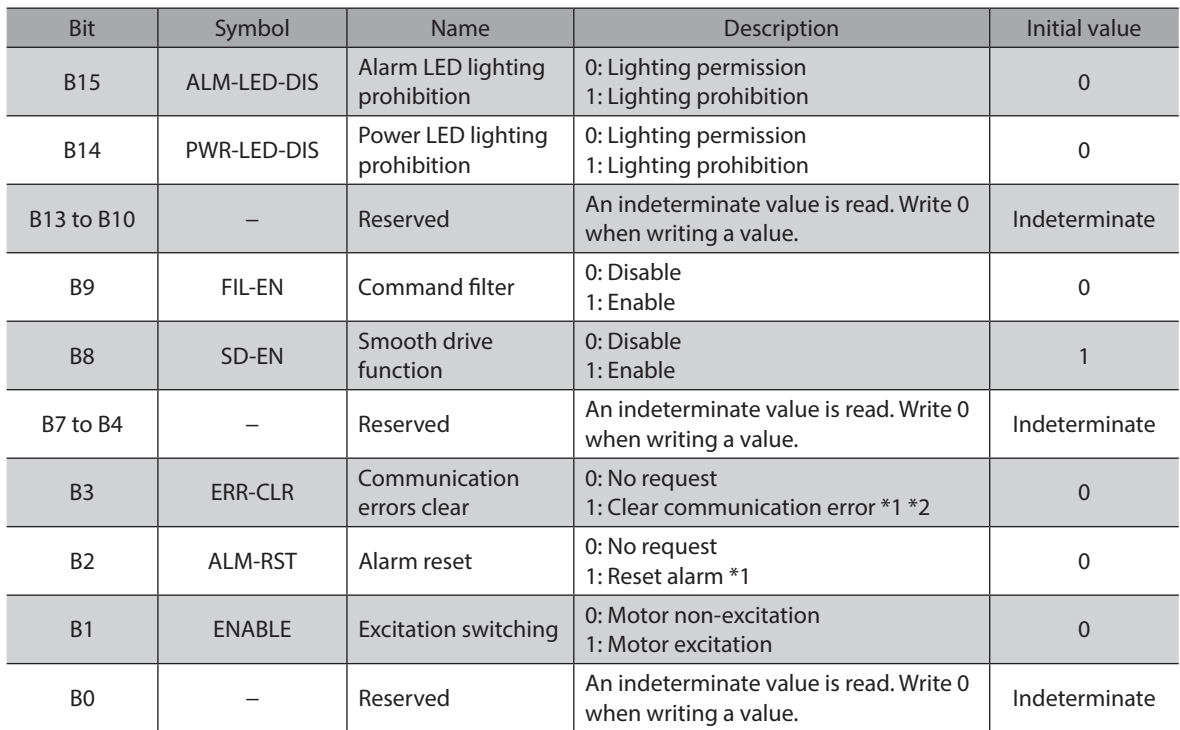

\*1 The ERR-CLR and the ALM-RST are enabled at the rise edge. If you change the value from 0 to 1, the assigned function will be executed. After the function was executed, the value will not return to 0 automatically. When you execute the function again, once return the value to 0, and write 1.

\*2 It clears the error counter and the communication error flag.

#### **Command filter**

If the command filter is enabled, the motor operation at starting/stopping will become smooth. Note, however, that synchronization performance in response to the commands is decreased. Set an appropriate value according to the specific load and purpose.

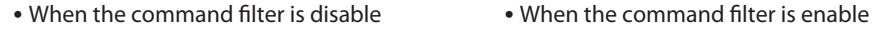

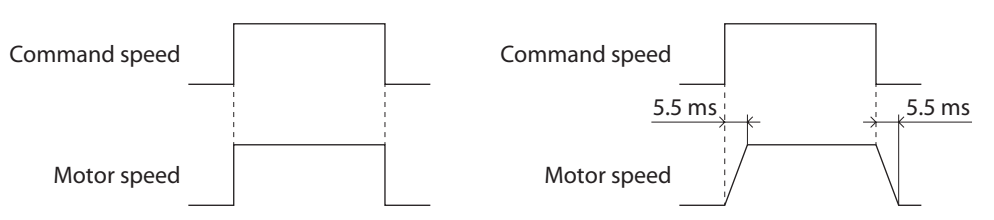

### **Smooth drive function**

The smooth drive is a function to achieve lower vibration and noise at low speeds operation without changing the step angle setting.

#### ● RUN-CRNT (04h)

Set the operating current rate.

1 (0001h) corresponds to 0.1%. When setting to 100.0%, specify 1000 (03E8h). The operating current is calculated by multiplying the rated current, which is set in the MOT-SEL, by the operating current rate.

Example: When setting the rated current to 2.4 A in the MOT-SEL and the operating current rate to 500 in the RUN-CRNT

Operating current =  $2.4 \times (500 / 1000) = 1.2$  A

**Initial value 1000 [03E8h] (100%) Setting range 1 to 1000 (0001h to 03E8h)**

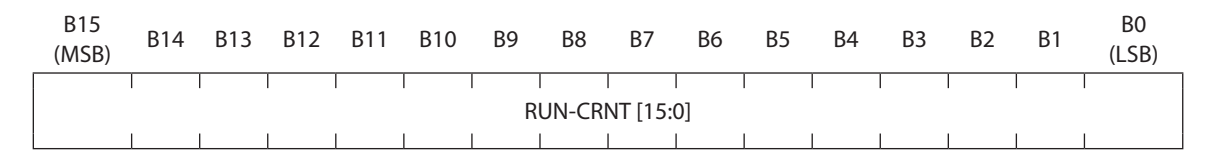

**Caution** Set the operating current to the motor rated current or lower. Failure to do so may result in fire or a skin burn(s).

### ● STOP-CRNT (06h)

Set the standstill current rate.

1 (0001h) corresponds to 0.1%. When setting to 50.0%, specify 500 (01F4h).

Using the standstill current interlock setting, you can switch whether to cause the standstill current rate to interlock with the operating current or the rated current. For details, refer to ["SETTING \(0Ah\)".](#page-38-0)

## **Initial value 500 [01F4h] (50%) Setting range 1 to 500 (0001h to 01F4h)**

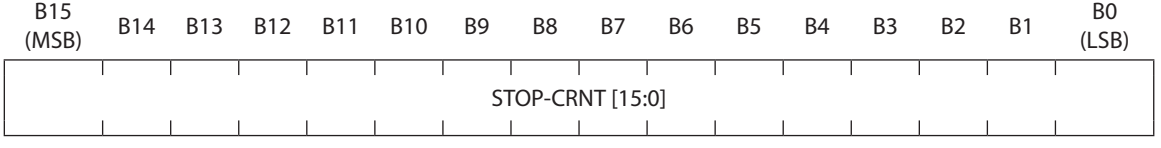

**Caution** Set the standstill current rate to 50% or less of the motor rated current. Failure to do so may result in fire or a skin burn(s).

#### z **SETTING (0Ah)**

<span id="page-38-0"></span>A function is assigned to each Bit. For details, refer to following table.

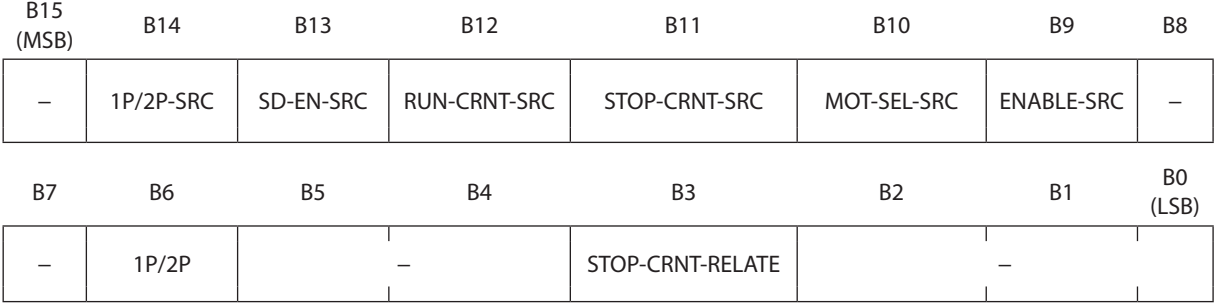

**Bit details**

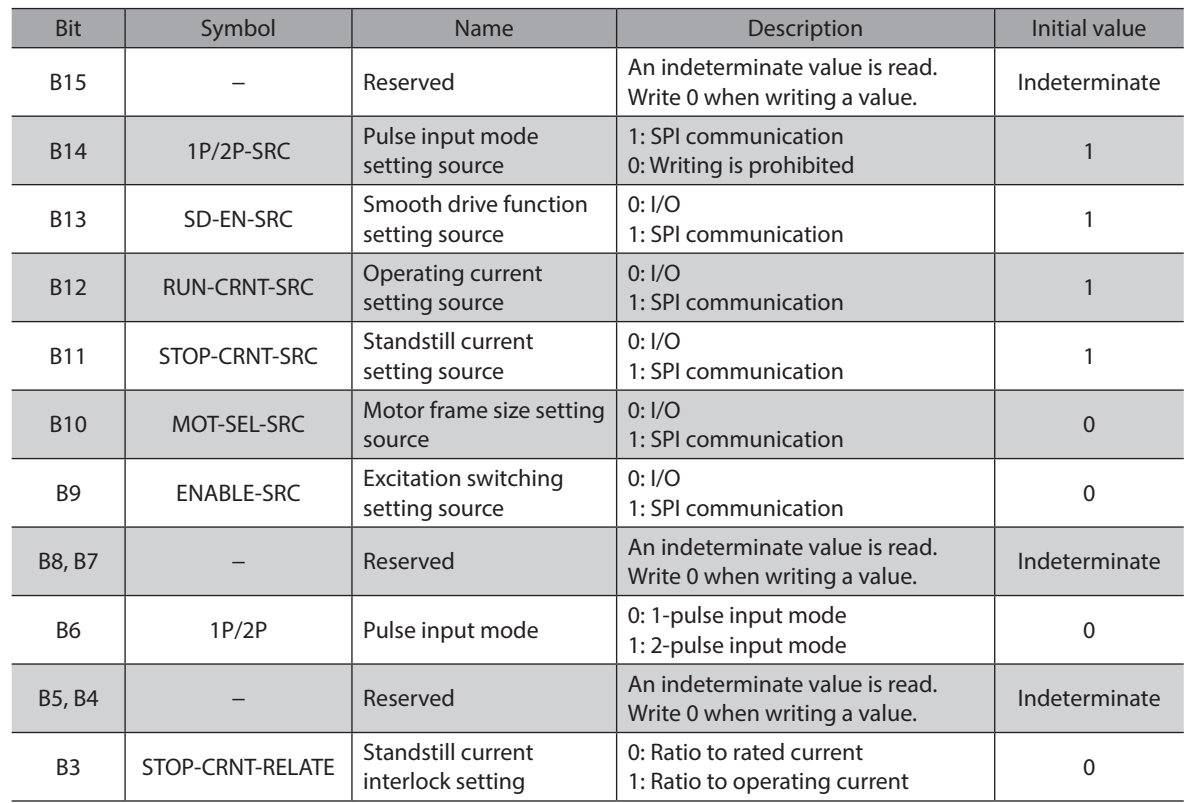

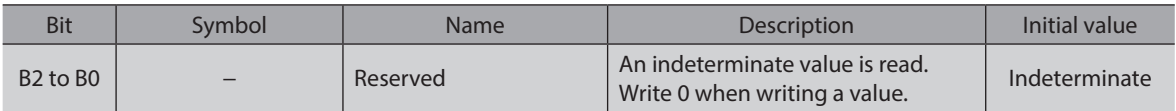

#### <span id="page-39-0"></span>**About standstill current interlock setting**

Whether to cause the standstill current rate to interlock with the operating current or the rated current is switched according to the setting values of the STOP-CRNT-SRC and STOP-CRNT-RELATE. The table below shows relations between the setting of each register and the standstill current.

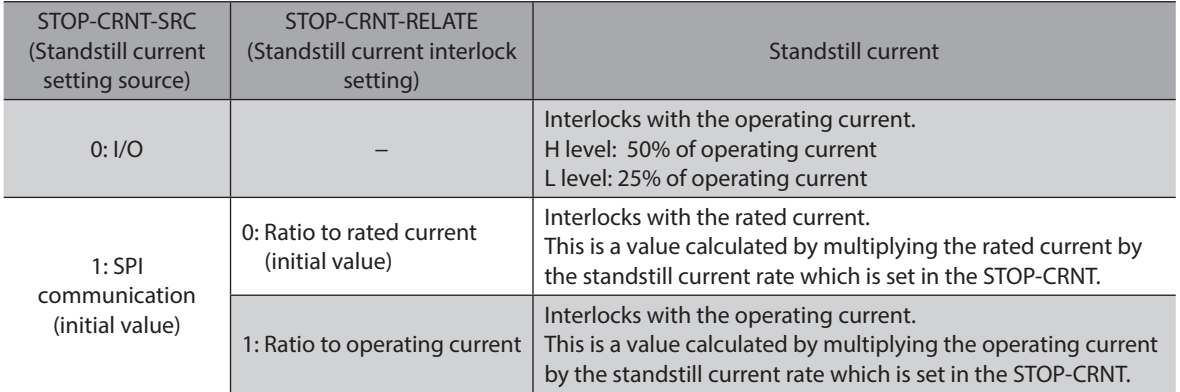

## **• RESOLUTION (0Ch)**

Set the motor resolution.

Set a value that a desired resolution [P/R] is divided by 50 (100 for the high-resolution type).

If you execute the ACTIVATE command in a state of setting the value not in the table, the command execution disable error and alarm will occur.

## **Initial value 10 (000Ah)**

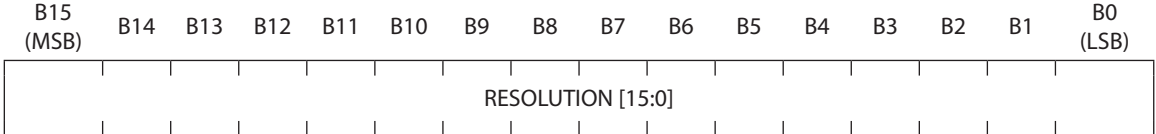

## **Resolution setting list (setting example)**

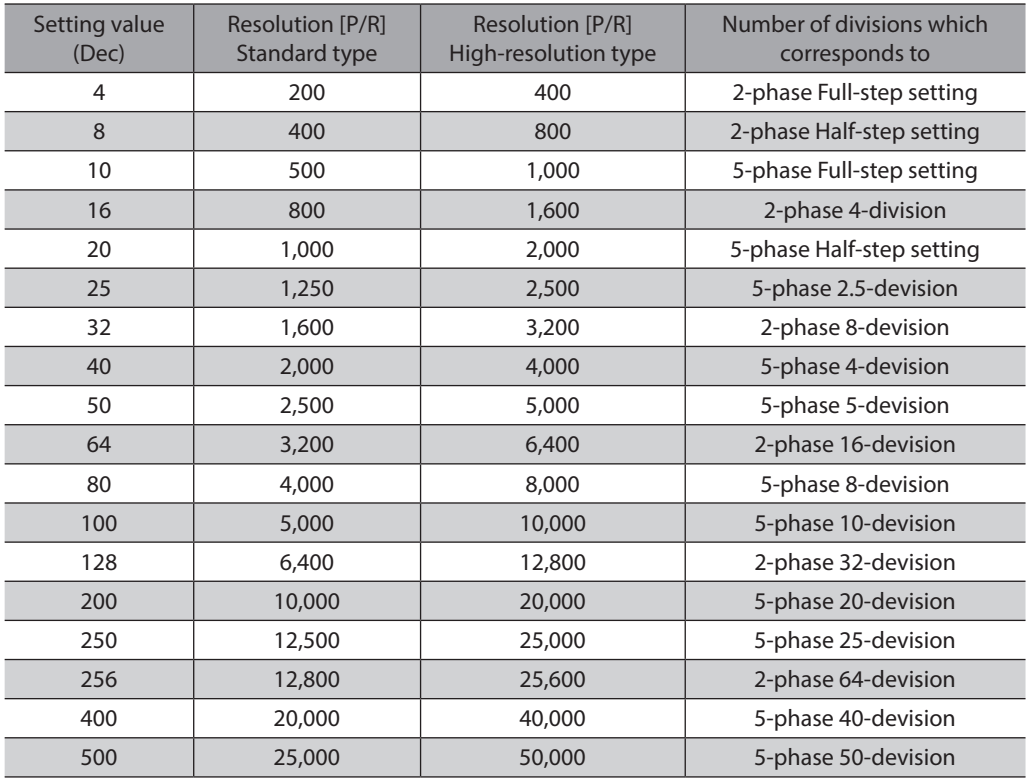

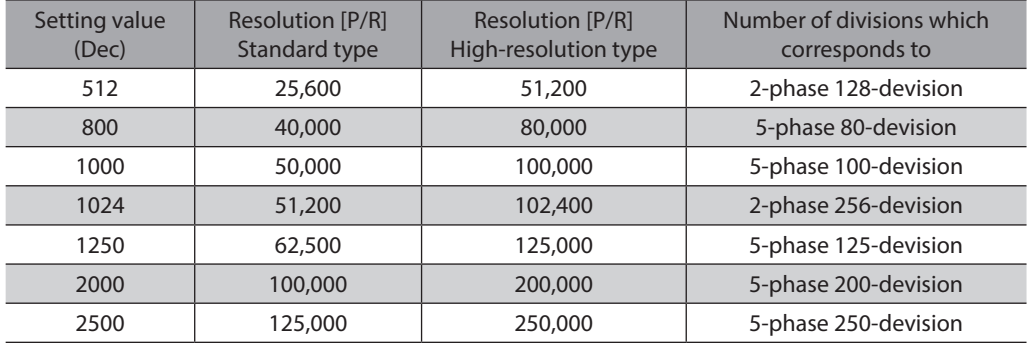

#### $\bullet$  MOT-SEL (0Eh)

**Initial value FF00h**

Set the MOT-SEL according to the motor model used. Setting with combinations other than the values in the table may generate the command execution disable error and alarm when the ACTIVATE command is executed.

Note If the driver rated current and the motor rated current do not coincide with each other, set the MOT-SEL first, and set the operating current rate and the standstill current rate with the RUN-CRNT and the STOP-CRNT, respectively. (The operating current rate and the standstill current rate can also be set using I/O.)

Set the standstill current rate to 50% or less of the motor rated current. Example) When the motor model is PKP24 $\square$ D08 $\square$ 2 (motor rated current 0.85 A/phase) Check the model  $PKP24\Box DO8$  and table, and set FB04h to the MOT-SEL. This sets the driver rated current to 2.3 A/phase, so set the operating current rate with the RUN-CRNT and the standstill current rate with the STOP-CRNT, based on 2.3 A/phase being 100%.

(memo) In the initial settings for the operating current rate and standstill current rate, SPI communication is set to enable. To set with input signals, use after setting the SETTING register to "0: I/O" via SPI communication.

## B15<br>(MSB) (MSB) B14 B13 B12 B11 B10 B9 B8 B7 B6 B5 B4 B3 B2 B1 B0 (LSB) MOT-SEL [15:0]

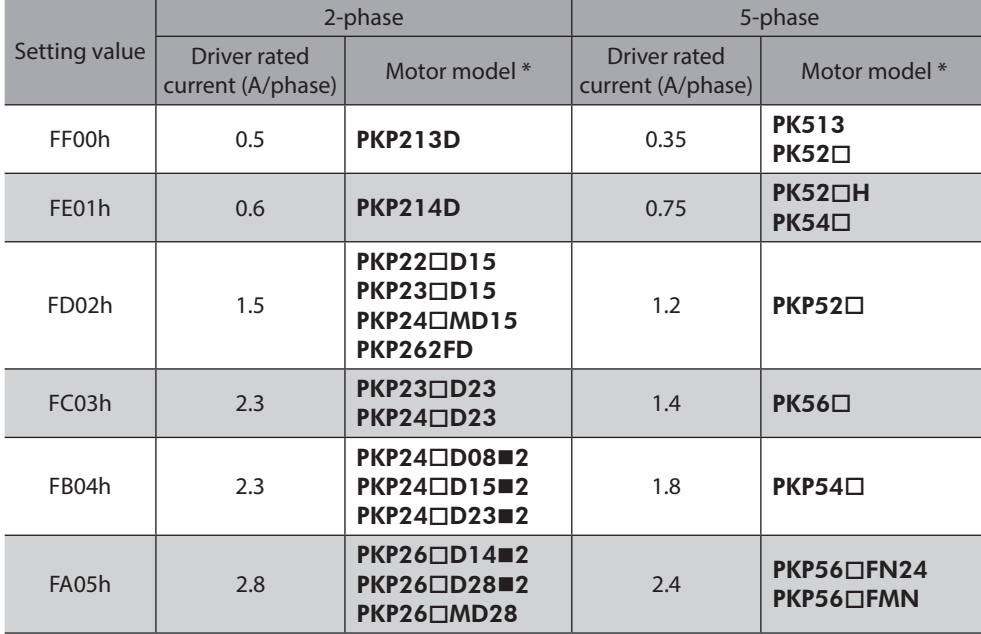

 $*$   $\square$  in the model names indicates a number representing the motor length.

 $\blacksquare$  in the model names indicates  $\blacktriangle$  (single shaft) or  $\blacktriangleright$  (double shaft) representing the motor type.

## **5-8 Monitor register**

These registers are used to monitor the driver status.

A function is assigned to each register address or each Bit. The monitor register is the area of 14-byte starting from 20h and 6-byte starting from 40h. Do not access areas other than this.

 $(memo)$ 

• The monitor register is for read-only. Write commands are ignored. • Reading by the monitor register can be executed in spite of the status of internal state.

## ■ Monitor register list

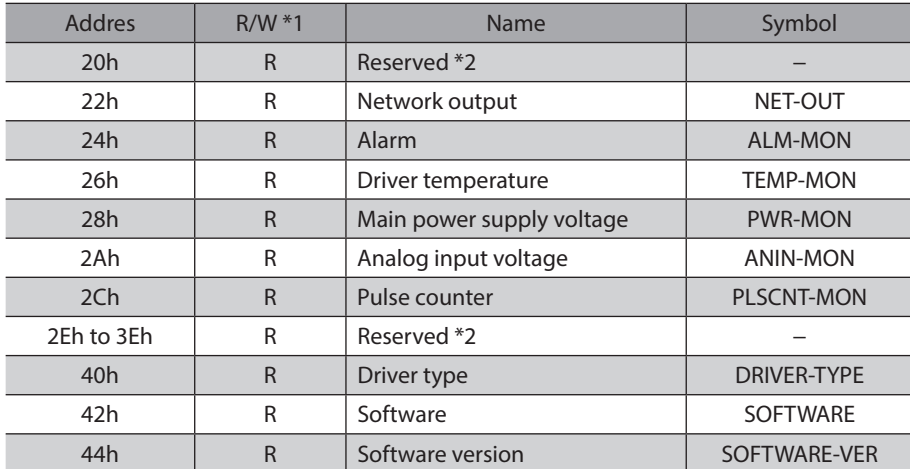

\*1 R represents "possible to read."

\*2 An indeterminate value is read from the reserved address.

## ■ Details of monitor register

## z **NET-OUT (22h)**

Read the driver status.

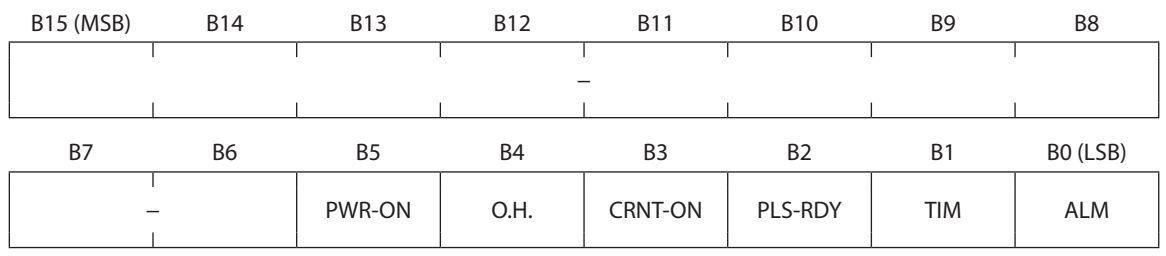

## **Bit details**

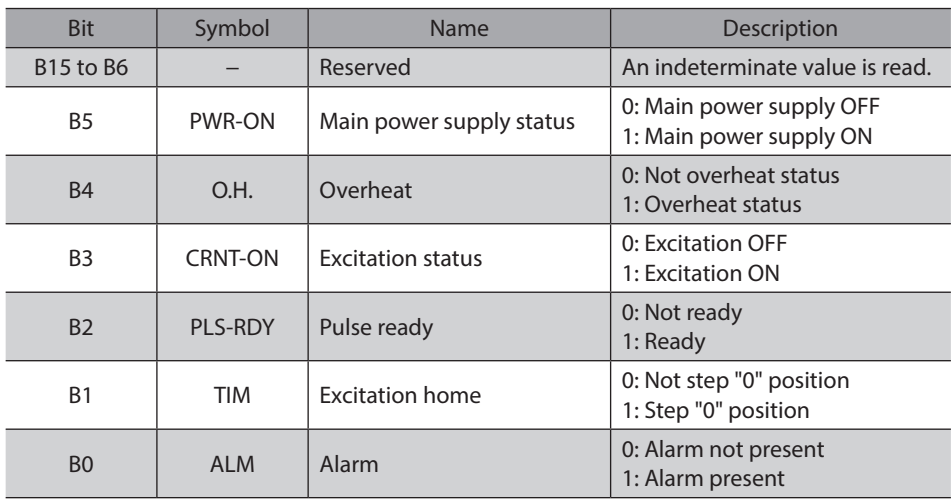

#### ● ALM-MON (24h)

Read the alarm code presently being generated.

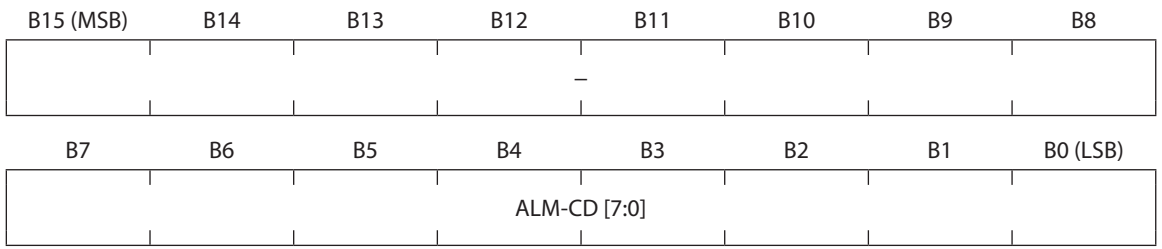

## **Bit details**

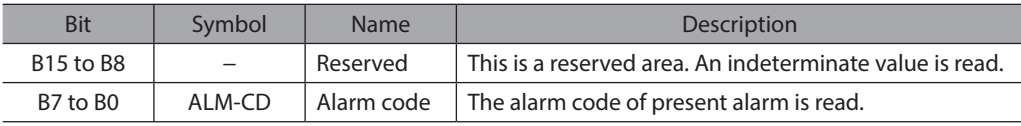

#### ● **TEMP-MON (26h)**

Read the driver temperature.

1 corresponds to 0.1 °C. When 500 is stored, it represents the driver temperature is 50.0 °C.

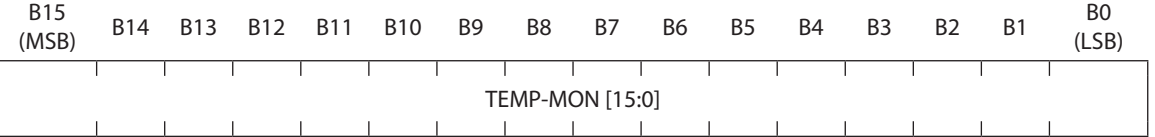

#### ● PWR-MON (28h)

Read the main power supply voltage.

1 corresponds to 0.1 V. When 240 is stored, it represents the main power supply voltage is 24.0 V.

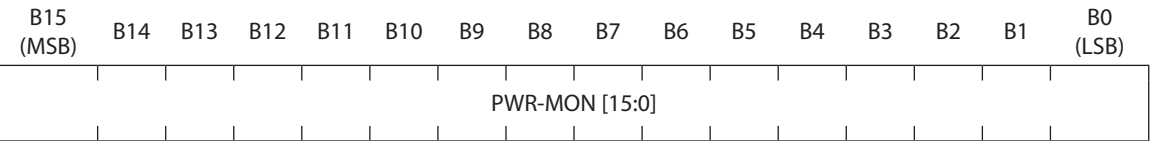

#### **•** ANIN-MON (2Ah)

Read the input voltage of the analog input voltage terminal.

1 corresponds to 0.01 V. When 250 is stored, it represents the analog input voltage is 2.50 V.

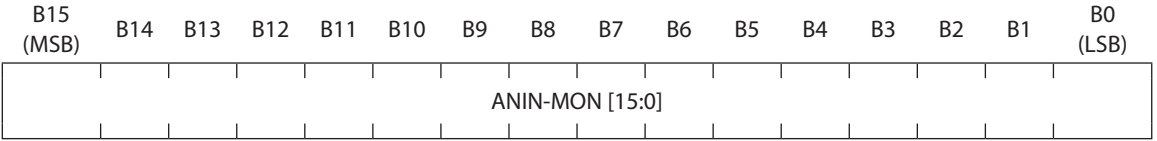

#### z **PLSCNT-MON (2Ch)**

Read the number of pulses the driver received. Use when checking the number of pulses.

- If 1 pulse is input in the CW direction while an operation is possible, the value increases 1. If 1 pulse is input in the CCW direction, the value decreases 1.
- If 1 pulse is input in the CW direction when the number of pulses is 32,767, the value becomes −32,768 to overflow. If 1 pulse is input in the CCW direction when the number of pulses is -32,768, the value becomes 32,767 to underflow.

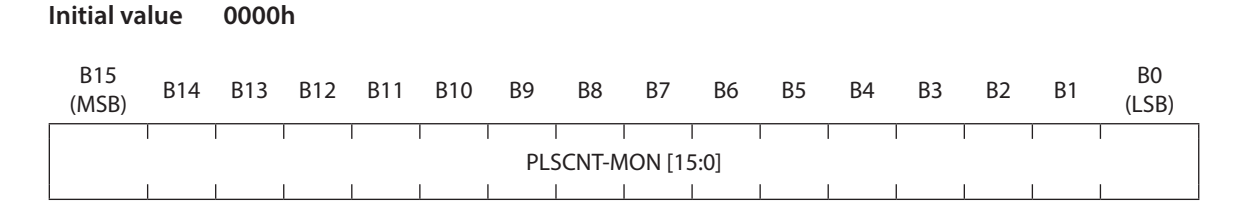

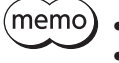

• The read value is not the position of the motor output shaft.

• If the internal state transitions from the setting state to the operation state, the pulse counter will be cleared to 0.

## z **DRIVER-TYPE (40h)**

Read a value representing the number of phases of the motor which can be combined.

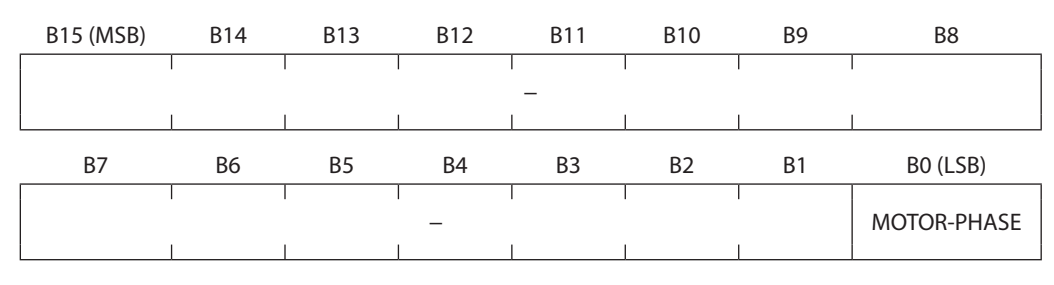

#### **Bit details**

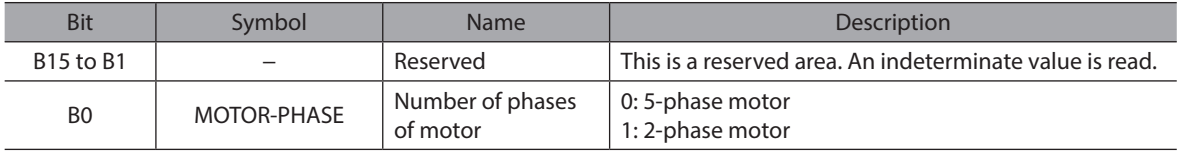

## z **SOFTWARE (42h)**

Read an identification value representing the software type.

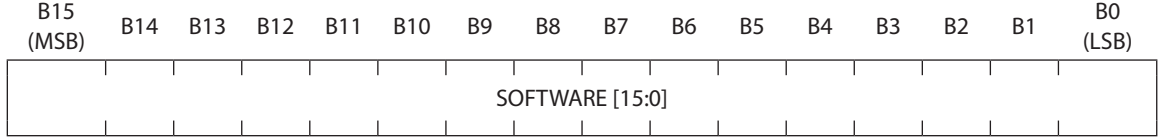

### z **SOFTWARE-VER (44h)**

Read the version of software.

1 corresponds to 0.01. If the read value is 0105, it represents Ver.1.05.

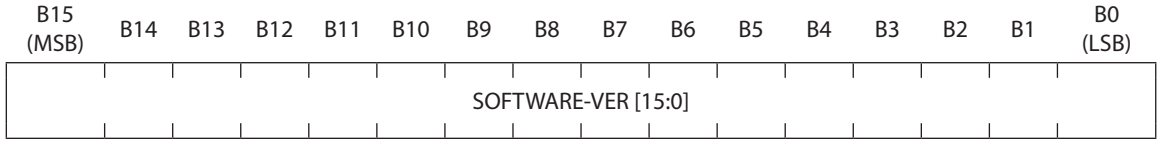

## **5-9 Setting example of SPI communication**

This section shows an example to initialize a driver. For items other than the table below, use the initial values.

### $\bullet$  Initialization items

Set the following items in the driver.

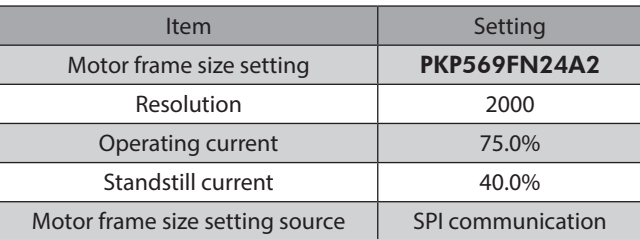

## $\bullet$  Setting value

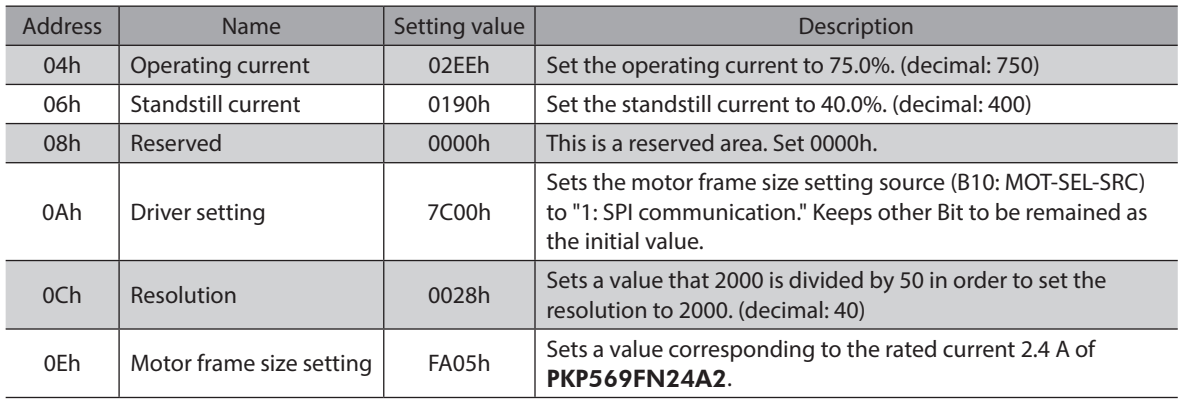

## z **Communication frame**

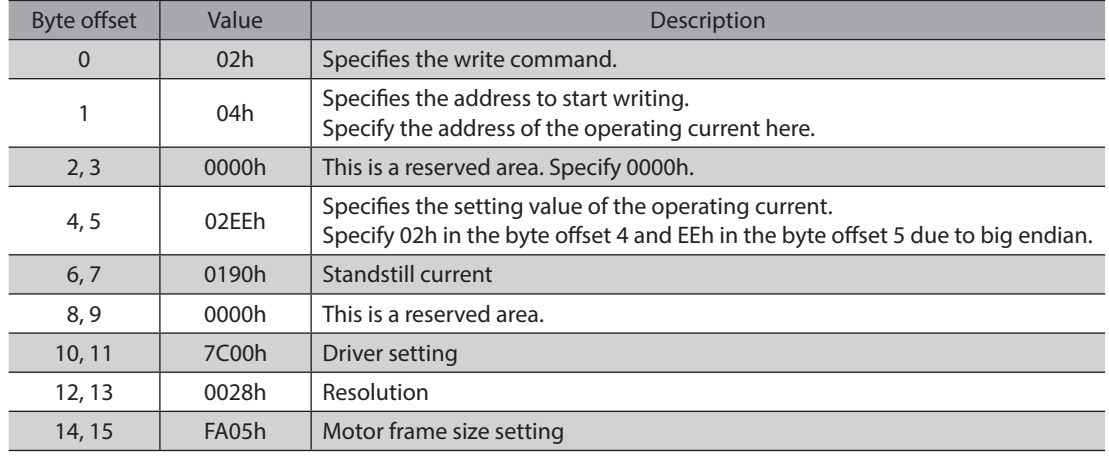

### $\bullet$  Initialization procedure

## **Start of initialization**

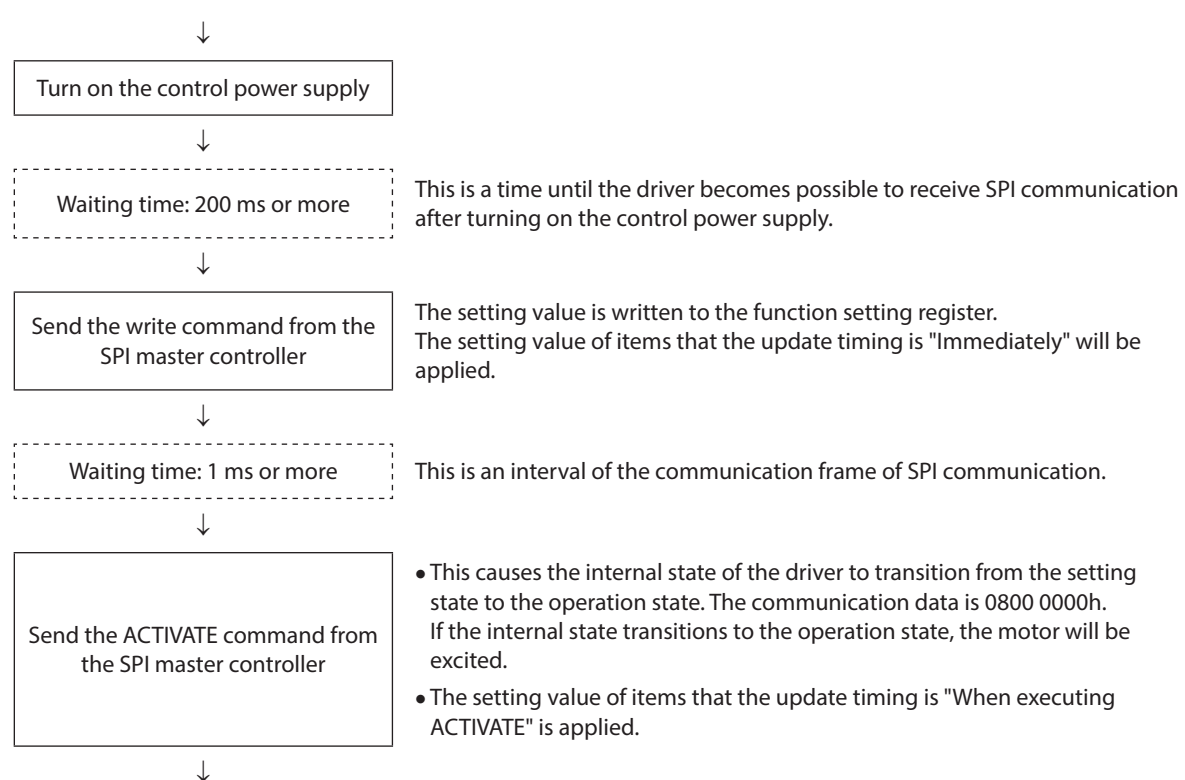

**Completion of initialization**

## <span id="page-45-0"></span>**6 Alarm**

If an alarm generates, a protective function of the driver will activate to open the ALM output. At the same time, the motor excitation will shut off, and the PWR/ALM LED on the driver will blink in red.

## **Alarm reset**

<span id="page-45-1"></span>Perform one of the reset operations specified below.

- Cycle the control power supply.
- Turn the RST input to L-level.
- Turn the ALM-RST from 0 to 1 via SPI communication.

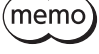

Some alarms cannot be reset with the ALM-RST via SPI communication. Check the "Descriptions of alarms" shown below. To reset these alarms, turn on the power supply again or turn the RST input to L-level.

## **Descriptions of alarms**

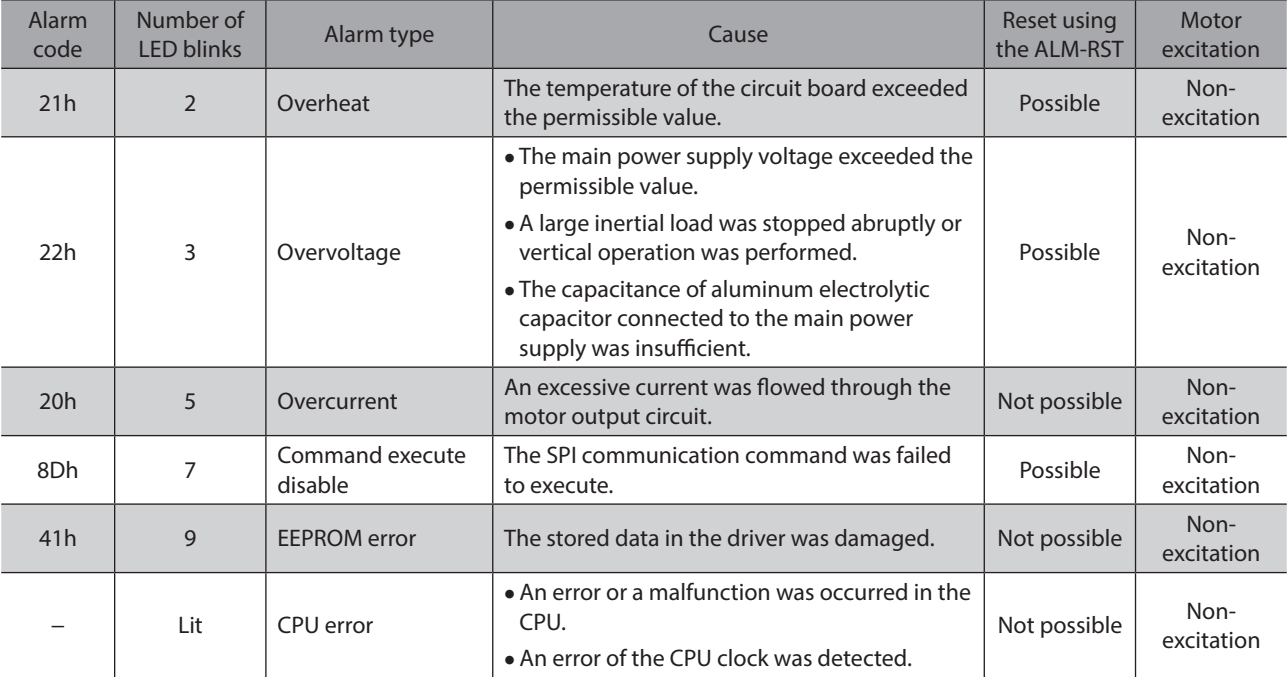

## <span id="page-46-0"></span>**7-1 Basic specifications**

## **General specifications**

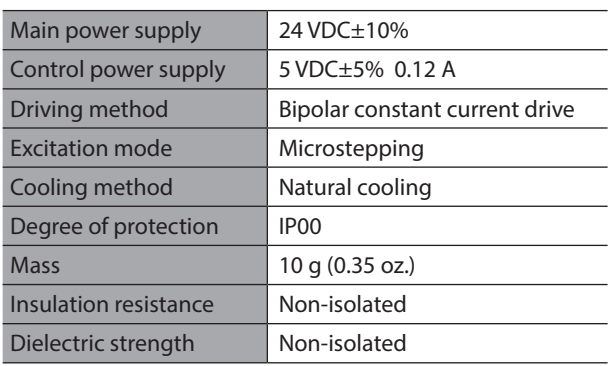

## $\blacksquare$  Input current

## $\bullet$  2-phase

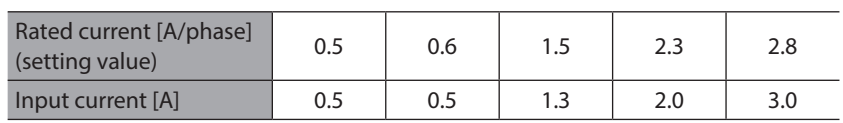

## z **5-phase**

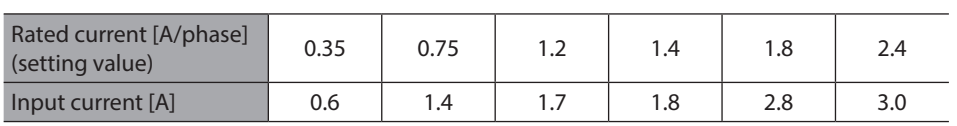

## **7-2 Environmental conditions**

## **Environmental conditions**

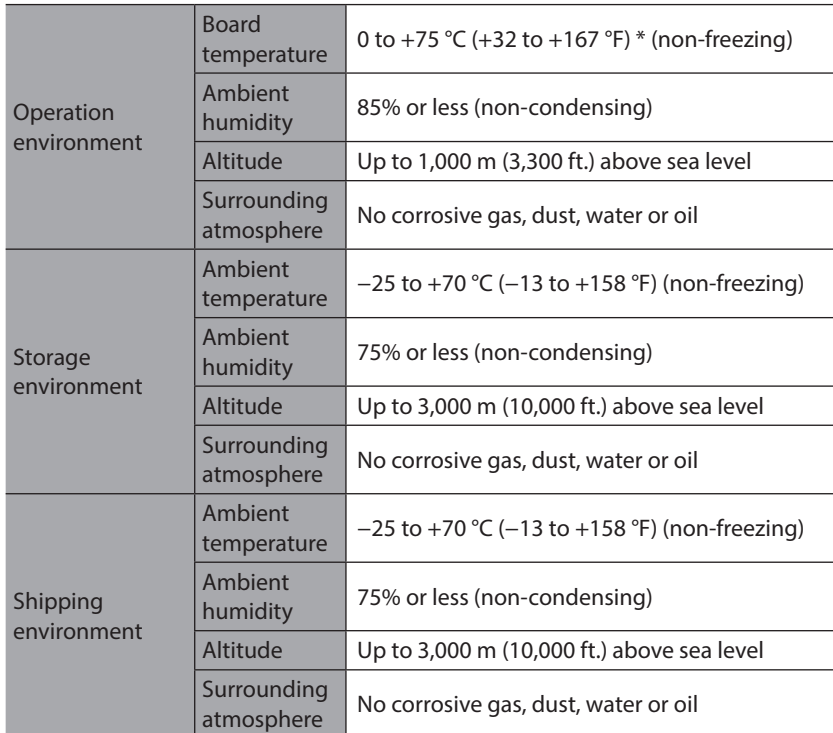

\* Measure the surface temperature of the board under the actual operating environment. To measure the surface temperature of the board, use the measurement area of the board temperature in the figure.

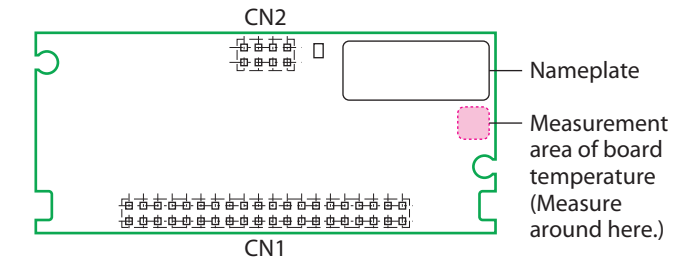

## **Revision record**

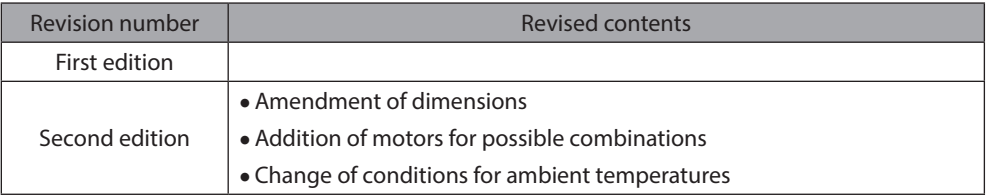

- Unauthorized reproduction or copying of all or part of this document is prohibited.
- Oriental Motor shall not be liable whatsoever for any problems relating to industrial property rights arising from use of any information, circuit, equipment or device provided or referenced in this document.
- Characteristics, specifications and dimensions are subject to change without notice.
- While we make every effort to offer accurate information in the document, we welcome your input. Should you find unclear descriptions, errors or omissions, please contact the nearest office.
- **Oriental motor** is a registered trademark or trademark of Oriental Motor Co., Ltd., in Japan and other countries.

© Copyright ORIENTAL MOTOR CO., LTD. 2016

Published in October 2017